**Drehzahlüberwachung mit 3TK2810-1 und MSS gemäß SIL 3 nach EN 62061 bzw. PL e nach EN ISO 13849-1:2006** 

**SIRIUS Safety** 

**Applikationsbeschreibung November 2011** 

# **Applikationen & Tools**

**Answers for industry.** 

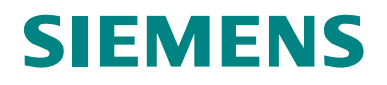

#### **Industry Automation und Drives Technologies Service & Support Portal**

Dieser Beitrag stammt aus dem Internet Serviceportal der Siemens AG, Industry Automation und Drives Technologies. Durch den folgenden Link gelangen Sie direkt zur Downloadseite dieses Dokuments. <http://support.automation.siemens.com/WW/view/de/51445385>

Bei Fragen zu diesem Beitrag wenden Sie sich bitte über folgende E-Mail-Adresse an uns:

[online-support.automation@siemens.com](mailto:online-support.automation@siemens.com)

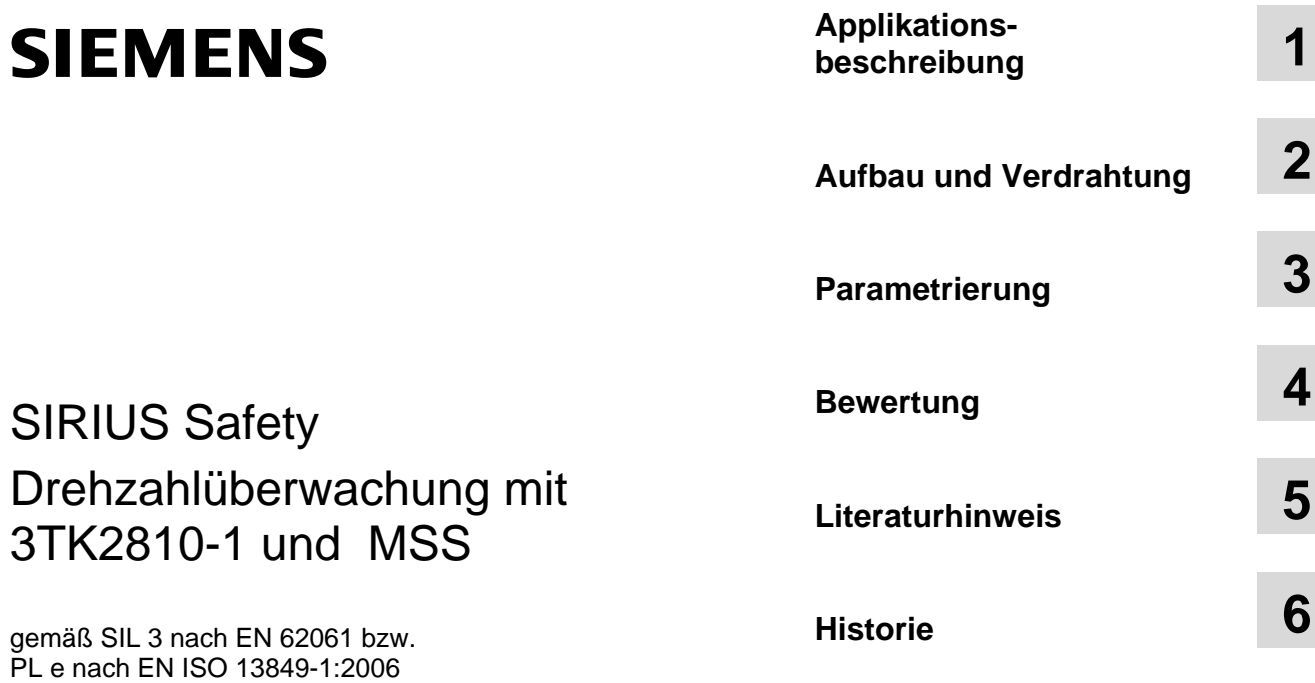

PL e nach EN ISO 13849-1:2006

## <span id="page-3-0"></span>**Gewährleistung und Haftung**

**Hinweis** Die Applikationsbeispiele sind unverbindlich und erheben keinen Anspruch auf Vollständigkeit hinsichtlich Konfiguration und Ausstattung sowie jeglicher Eventualitäten. Die Applikationsbeispiele stellen keine kundenspezifischen Lösungen dar, sondern sollen lediglich Hilfestellung bieten bei typischen Aufgabenstellungen. Sie sind für den sachgemäßen Betrieb der beschriebenen Produkte selbst verantwortlich. Diese Applikationsbeispiele entheben Sie nicht der Verpflichtung zu sicherem Umgang bei Anwendung, Installation, Betrieb und Wartung. Durch Nutzung dieser Applikationsbeispiele erkennen Sie an, dass wir über die beschriebene Haftungsregelung hinaus nicht für etwaige Schäden haftbar gemacht werden können. Wir behalten uns das Recht vor, Änderungen an diesen Applikationsbeispielen jederzeit ohne Ankündigung durchzuführen. Bei Abweichungen zwischen den Vorschlägen in diesem Applikationsbeispiel und anderen Siemens Publikationen, wie z. B. Katalogen, hat der Inhalt der anderen Dokumentation Vorrang.

> Für die in diesem Dokument enthaltenen Informationen übernehmen wir keine Gewähr.

Unsere Haftung, gleich aus welchem Rechtsgrund, für durch die Verwendung der in diesem Applikationsbeispiel beschriebenen Beispiele, Hinweise, Programme, Projektierungs- und Leistungsdaten usw. verursachte Schäden ist ausgeschlossen, soweit nicht z. B. nach dem Produkthaftungsgesetz in Fällen des Vorsatzes, der groben Fahrlässigkeit, wegen der Verletzung des Lebens, des Körpers oder der Gesundheit, wegen einer Übernahme der Garantie für die Beschaffenheit einer Sache, wegen des arglistigen Verschweigens eines Mangels oder wegen Verletzung wesentlicher Vertragspflichten zwingend gehaftet wird. Der Schadensersatz wegen Verletzung wesentlicher Vertragspflichten ist jedoch auf den vertragstypischen, vorhersehbaren Schaden begrenzt, soweit nicht Vorsatz oder grobe Fahrlässigkeit vorliegt oder wegen der Verletzung des Lebens, des Körpers oder der Gesundheit zwingend gehaftet wird. Eine Änderung der Beweislast zu Ihrem Nachteil ist hiermit nicht verbunden.

Weitergabe oder Vervielfältigung dieser Applikationsbeispiele oder Auszüge daraus sind nicht gestattet, soweit nicht ausdrücklich von Siemens Industry Sector zugestanden.

## **Inhaltsverzeichnis**

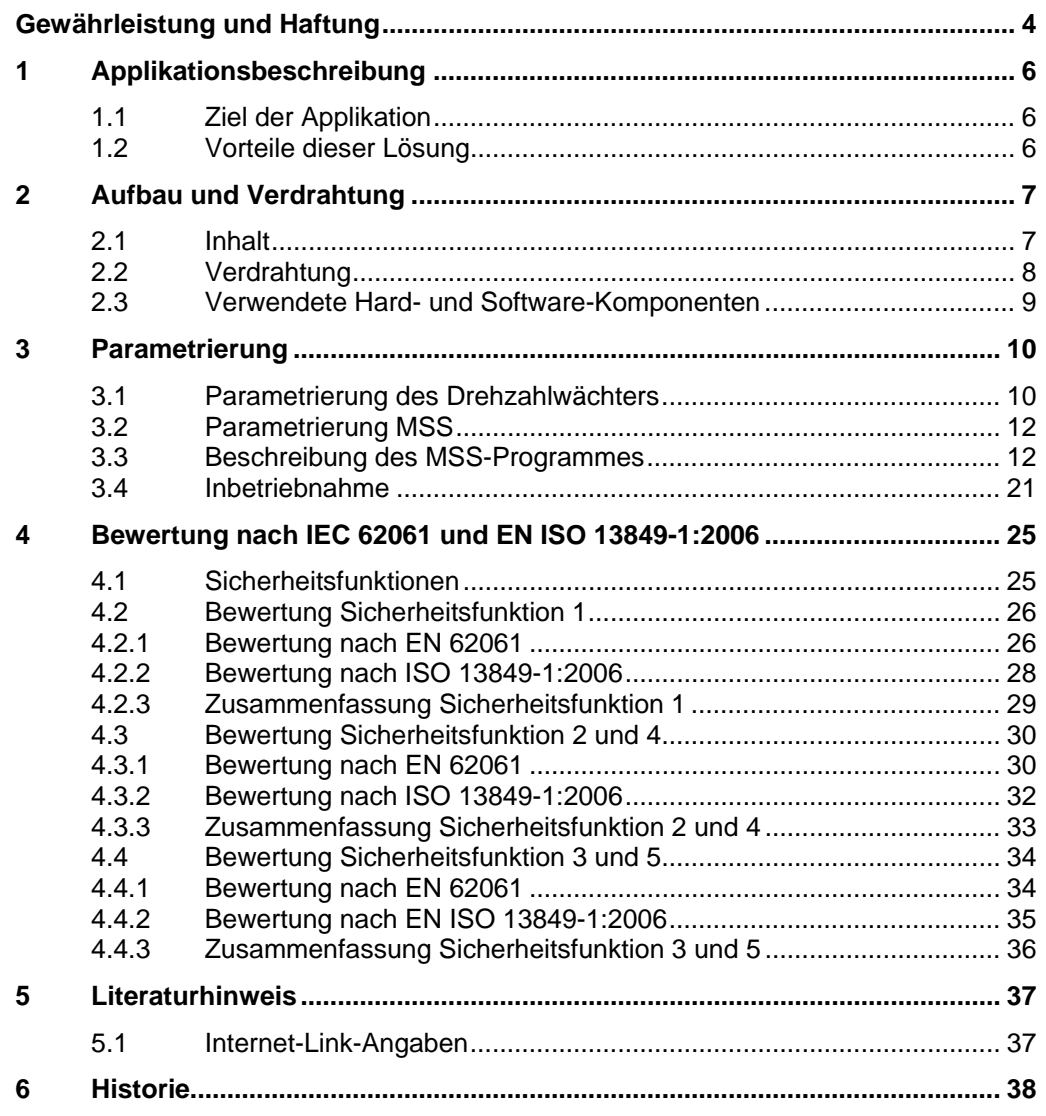

1.1 Ziel der Applikation

## <span id="page-5-0"></span>**1 Applikationsbeschreibung**

### <span id="page-5-1"></span>**1.1 Ziel der Applikation**

#### **Einführung/Einleitung**

In Maschinen, bei denen die Maschinenbewegung bzw. die sich bewegenden Teile eine Gefährdung für Mensch und Maschine ausgehen kann, kann die gefahrbringende Bewegung mit einem Drehzahlwächter überwacht werden.

#### **Beschreibung der Automatisierungsaufgabe**

Befinden sich Menschen (z. B. in der Fertigungstechnik) in der Nähe von Maschinen, müssen diese durch technische Einrichtungen angemessen geschützt werden.

Dieses Safety Functional Example beschreibt die Überwachung einer Drehzahl, eines Not-Halt Befehlsgerätes und einer trennenden Schutzeinrichtung in Form einer Schutztür.

Es soll eine Geschwindigkeit von sich drehenden Teilen in Maschinen und Anlagen überwacht werden. Die Drehzahl wird mit einem Drehzahlwächter 3TK2810-1 überwacht. Die Schutztür und das Not-Halt- Befehlsgerät werden durch das Modulare Sicherheitssystem (MSS) überwacht.

Der Betriebsartenwahlschalter ermöglicht die sichere Überwachung von zwei unterschiedlichen Geschwindigkeiten: Einricht- und Automatikdrehzahl. Wird das vordefinierte Drehzahlband im Automatikbetrieb verlassen, schaltet das MSS über die sicheren Ausgänge, die nachgeschalteten Schütze Q1 und Q2 mit Zwangsführung gemäß Stop-Kategorie 0 nach EN 60204-1 ab.

Vor dem Wiedereinschalten bzw. Quittieren mittels des Starttasters wird überprüft, ob beide Schütze abgeschaltet sind.

Wird das Drehzahlband im Einrichtbetrieb verlassen und die Tür geöffnet, schaltet das MSS die nachgeschalteten Schütze ab.

**Hinweis** Die maximale Drehzahl im Einrichtbetrieb muss so klein sein, dass bei betreten des Schutzbereichs niemand gefähredet wird.

### <span id="page-5-2"></span>**1.2 Vorteile dieser Lösung**

- Zertifiziertes Gerät mit integrierter Schutztürüberwachung
- Universelle Drehzahlgeber einsetzbar
- Durch Kopplung an MSS flexibel einsetzbar.
- Einfach erweiterbar
- Parametrierung über Software

## <span id="page-6-0"></span>**2 Aufbau und Verdrahtung**

## <span id="page-6-1"></span>**2.1 Inhalt**

#### **Schema**

Die folgende Abbildung zeigt schematisch die wichtigsten Komponenten der Lösung: Abbildung 2-1

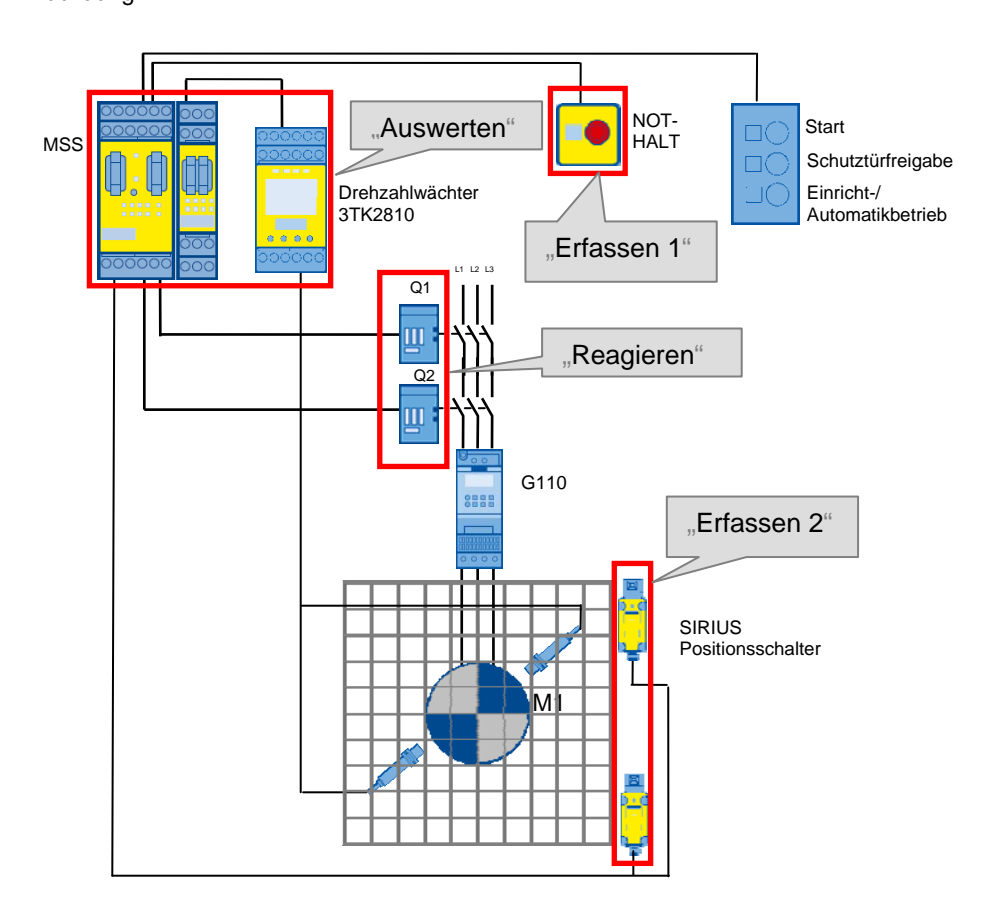

2.2 Verdrahtung

## <span id="page-7-0"></span>**2.2 Verdrahtung**

#### **Installation der Hardware**

Das nachfolgende Bild zeigt den Hardwareaufbau der Anwendung. Abbildung 2-2

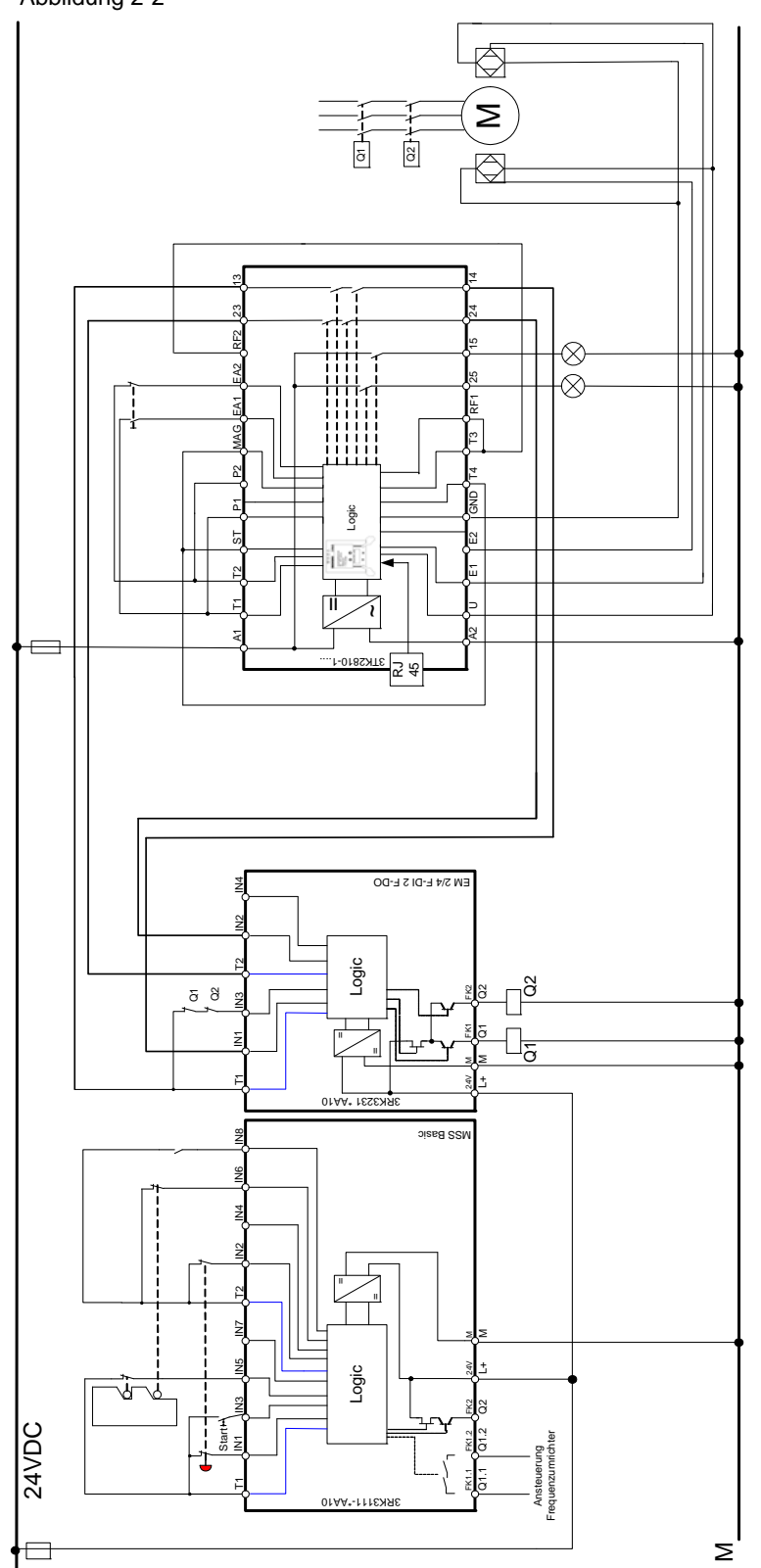

2.3 Verwendete Hard- und Software-Komponenten

### <span id="page-8-0"></span>**2.3 Verwendete Hard- und Software-Komponenten**

Die Applikation wurde mit den nachfolgenden Komponenten erstellt.

#### **Hardware-Komponenten**

Tabelle 2-1

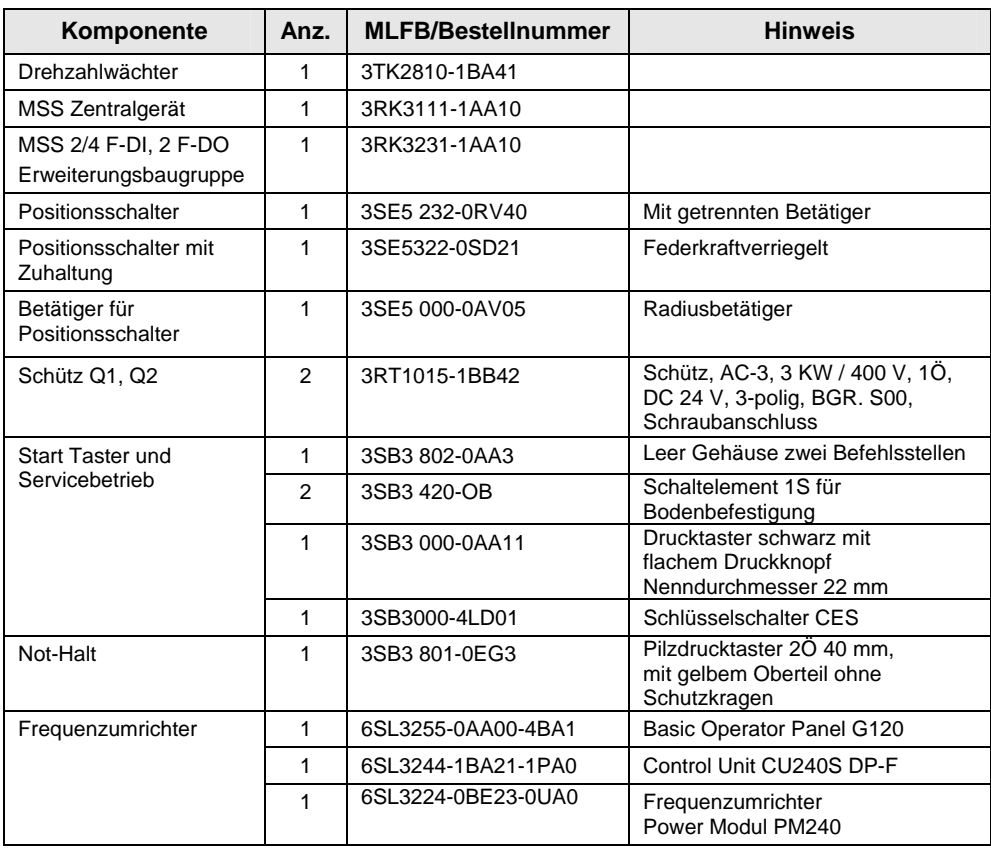

#### **Hinweis** Mit den angegebenen Hardwarekomponenten wurde die Funktionalität getestet. Es können auch ähnliche, von obiger Liste abweichende Produkte verwendet werden. Beachten Sie in einem solchen Fall, dass eventuell Änderungen im Beispielcode notwendig werden (z. B. Verwendung anderer Positionsschalter).

#### **Beispieldateien**

Die folgende Liste enthält alle Dateien und Projekte, die in diesem Beispiel verwendet werden. Diese finden Sie auf:

• <http://support.automation.siemens.com/WW/view/de/51445385>

#### Tabelle 2-2

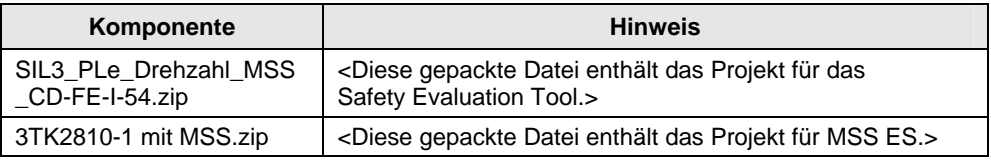

3.1 Parametrierung des Drehzahlwächters

## <span id="page-9-0"></span>**3 Parametrierung**

**Hinweis** • welche Konfigurationsschritte notwendig sind, wenn die Hardware von der im Beispiel verwendeten Hardware abweicht.

• welche Kern-Projektierungsschritte für diese Konfiguration notwendig sind

### <span id="page-9-1"></span>**3.1 Parametrierung des Drehzahlwächters**

Um in den Parametriermodus des Geräts zu gelangen, betätigen Sie folgende Tastenkombination:

Tabelle 3-1

| Nr. | <b>Aktion</b>                                                                                                  | Anmerkung                                                                                                    |  |
|-----|----------------------------------------------------------------------------------------------------|----------------------------------------------------------------------------------------------------|--|
| 1.  | Betätigen Sie die rechte Taste und halten Sie diese<br>gedrückt.                                               |                                                                                                    |  |
| 2.  | Betätigen Sie zusätzlich die linke Taste                                                                       | 瞥瞥 一<br><b>SIRIUS</b><br><b>SIEMENS</b><br>Automatikbetrieb<br>80 - 100 m/min<br>Stillstand<br>$< 10$ m/min<br>TK2810-1BA41 = ECO*<br>$\circledcirc$<br>$\circledast$<br>$\rightarrow$ Es folgt ein Displaytest |  |
| 3.  | Nach korrektem Ablauf des Displaytests mit der "OK"-<br>Taste (rechte Taste) bestätigen                        | Im Anschluss kann die<br>Parametrierung geändert werden.                                                                                                    |  |
| 4.  | Bevor das Gerät die geänderten Parameter<br>übernimmt, müssen Sie diese zur Sicherheit<br>nochmals bestätigen. |                                                                                                    |  |

Mit Hilfe der Tasten ist es möglich, durch das Menü zu navigieren. Jeder Menüpunkt kann weitere Untermenüs besitzen. Die Menüstruktur und die Menüdarstellung sind dabei teilweise direkt abhängig von der Geräteparametrierung und der Hardwarekonfiguration.

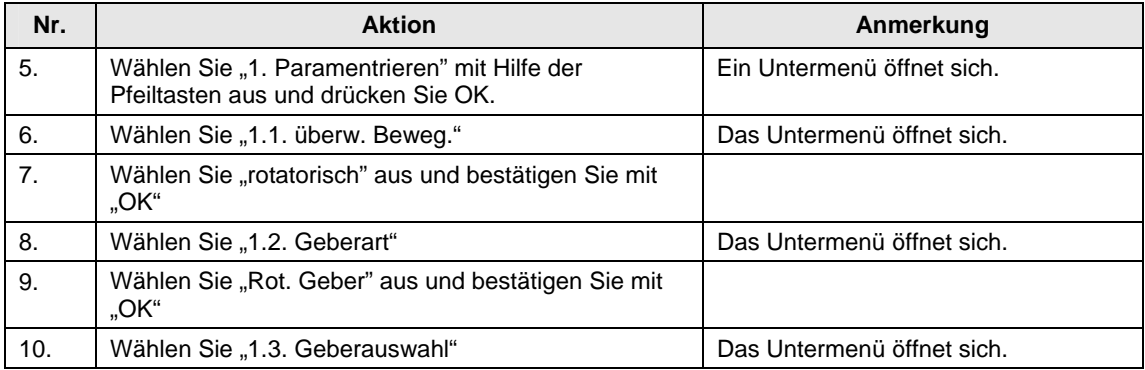

#### 3.1 Parametrierung des Drehzahlwächters

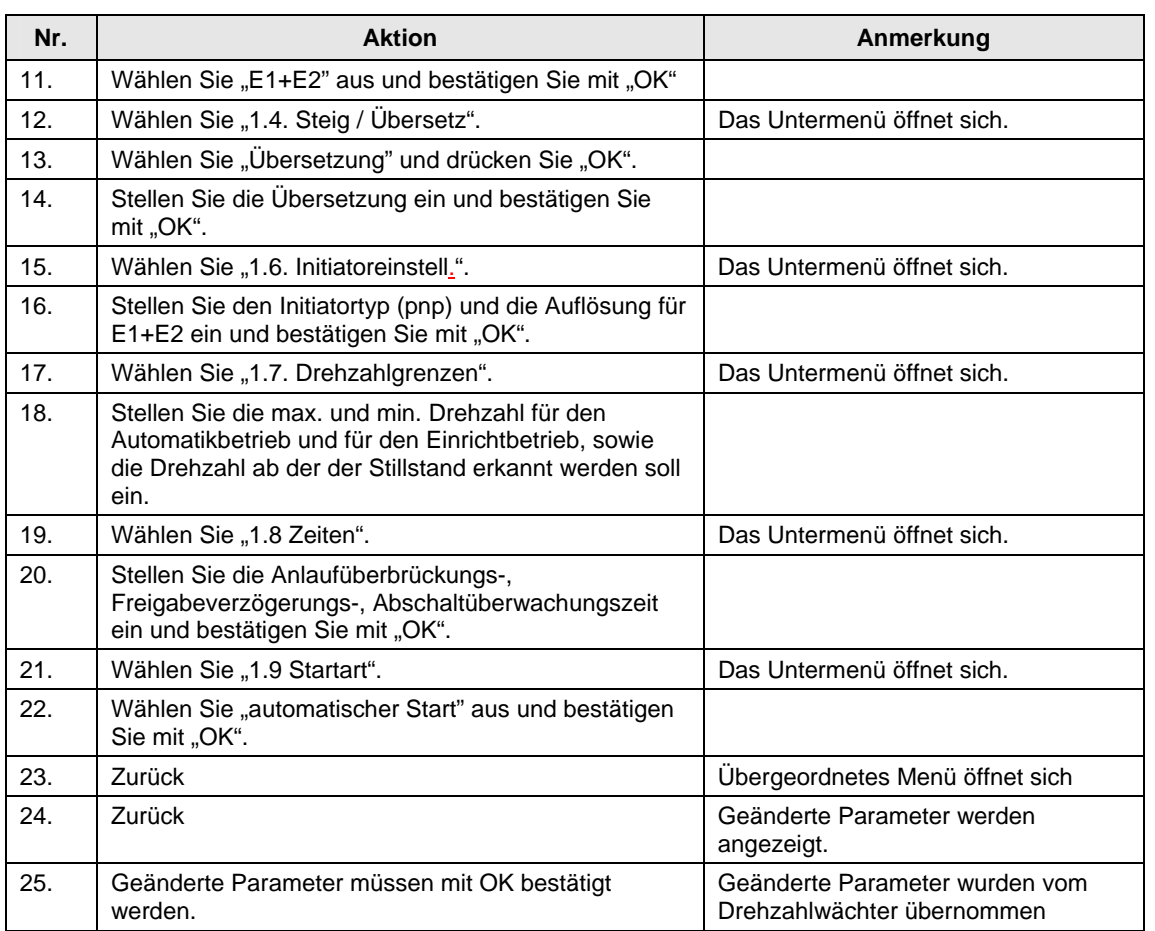

#### **ACHTUNG Funktionsprüfung der Anlage durchführen**

**Um die Sicherheit des Systems zu gewährleisten, muss nach der Parametrierung eine vollständige Funktionsprüfung der Anlage durchgeführt und erfolgreich abgeschlossen werden.** 

3.2 Parametrierung MSS

### <span id="page-11-0"></span>**3.2 Parametrierung MSS**

In diesem Kapitel erfahren Sie, welche Funktionen realisiert sind und wie das MSS ES-Programm aufgebaut ist.

#### **Download**

Auf der HTML-Seite des Safety Funktionsbeispiels unter "Applikationen & Tools" finden Sie bei den Downloads die folgende Datei mit dem Modular Safety System ES-Projekt:

• [http://support.automation.siemens.com/WW/view/de/51445385](http://support.automation.siemens.com/WW/view/de/BeitragsID) 

### <span id="page-11-1"></span>**3.3 Beschreibung des MSS-Programmes**

#### Tabelle 3-2

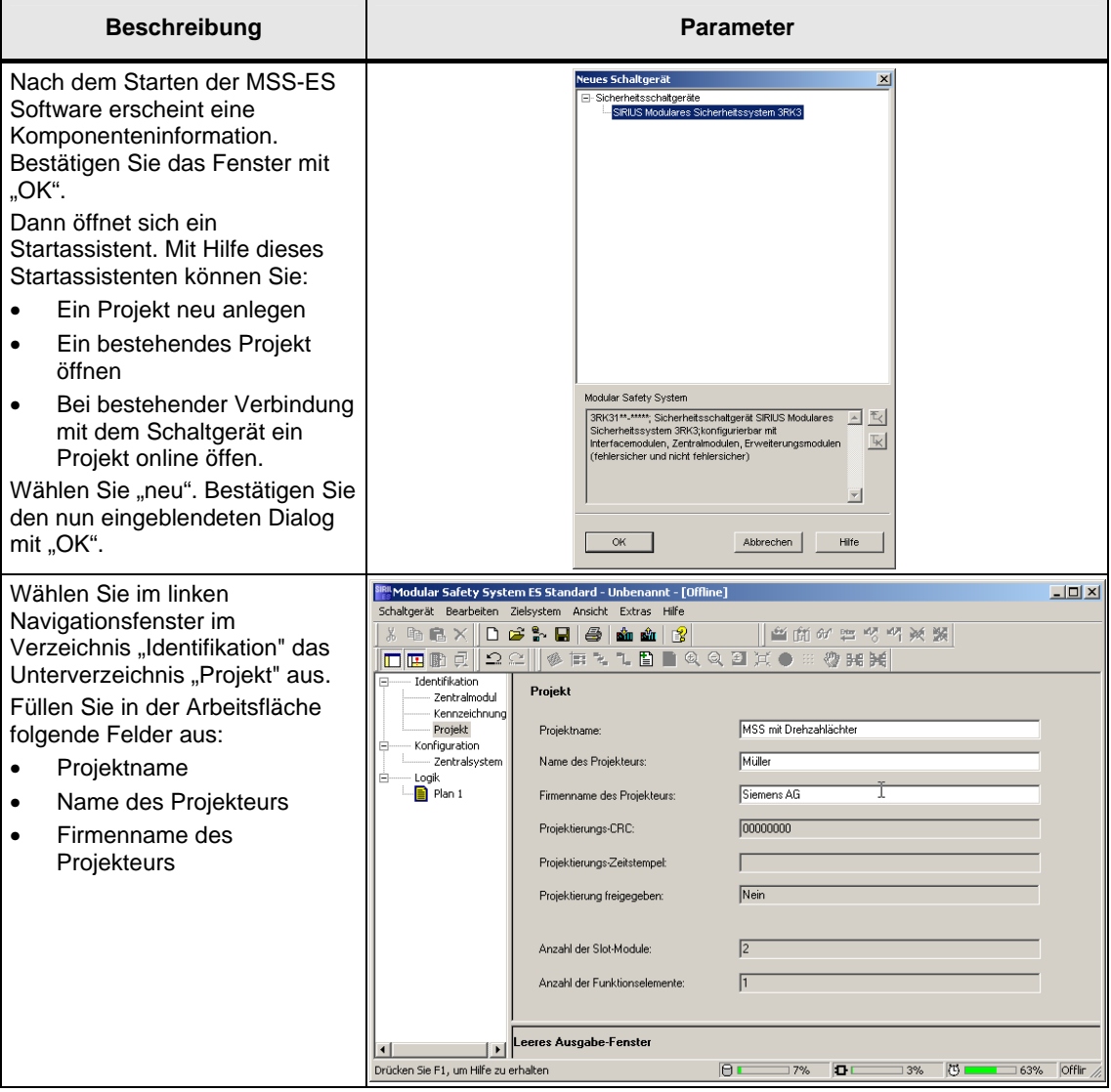

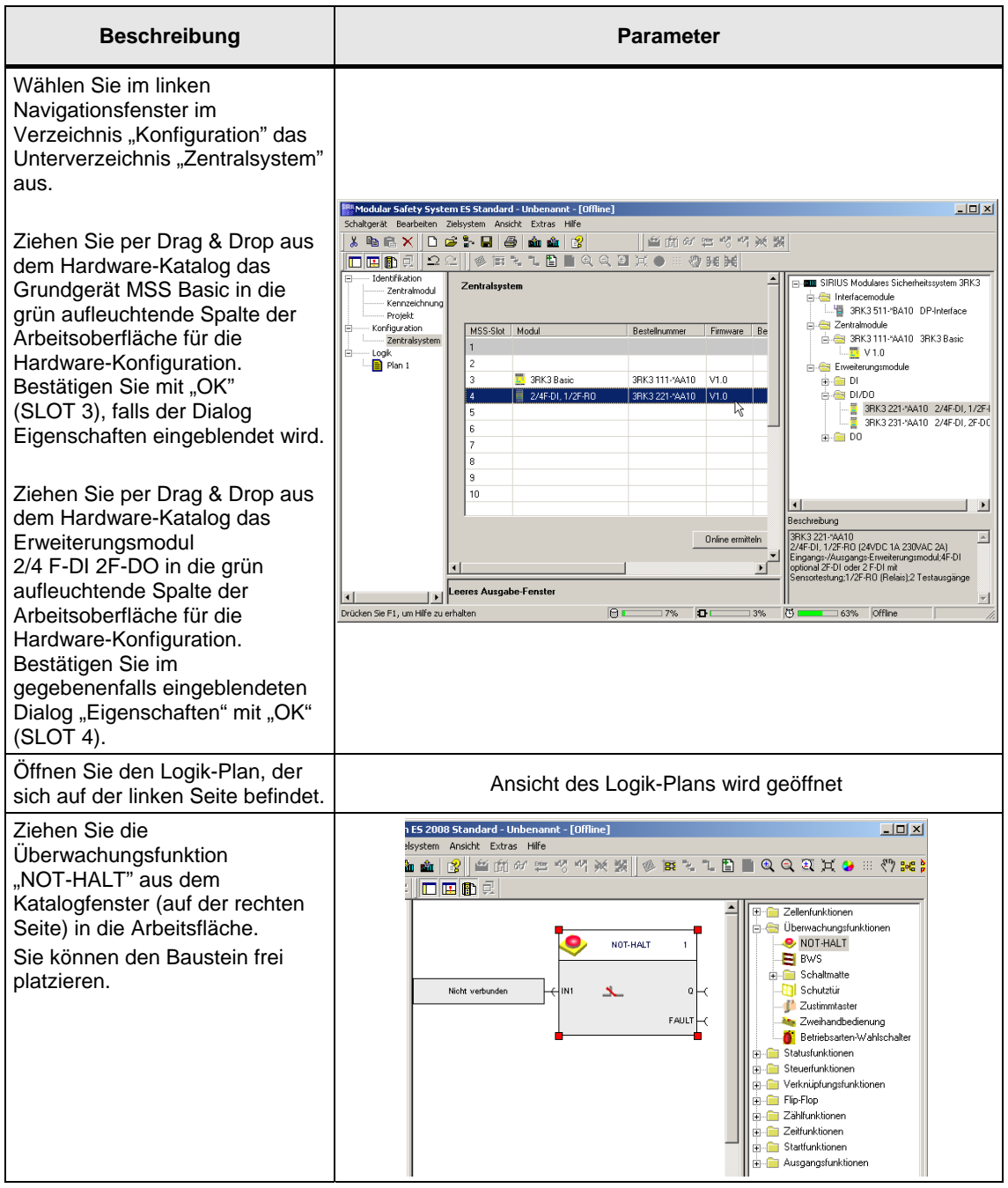

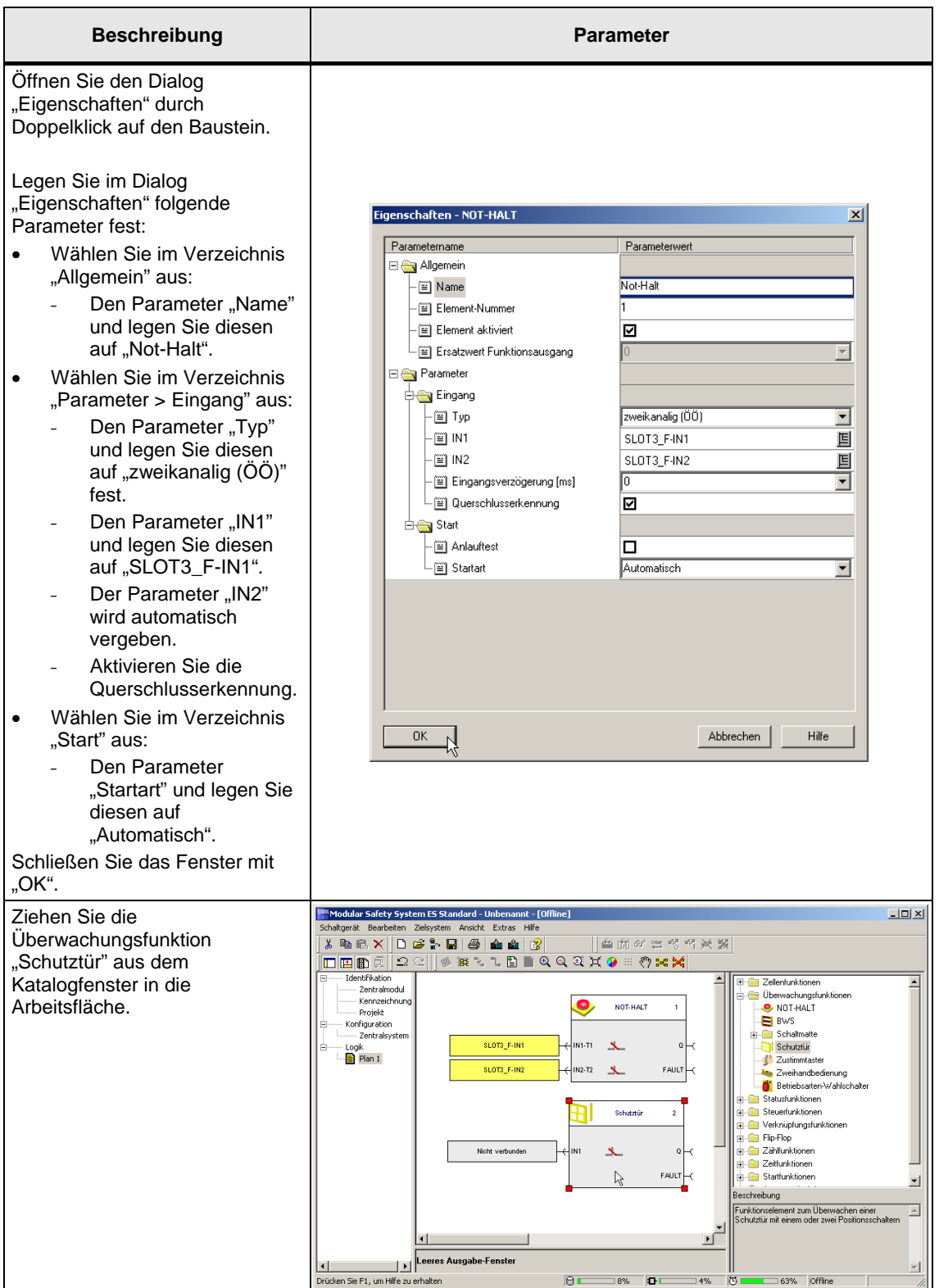

#### 3 Parametrierung

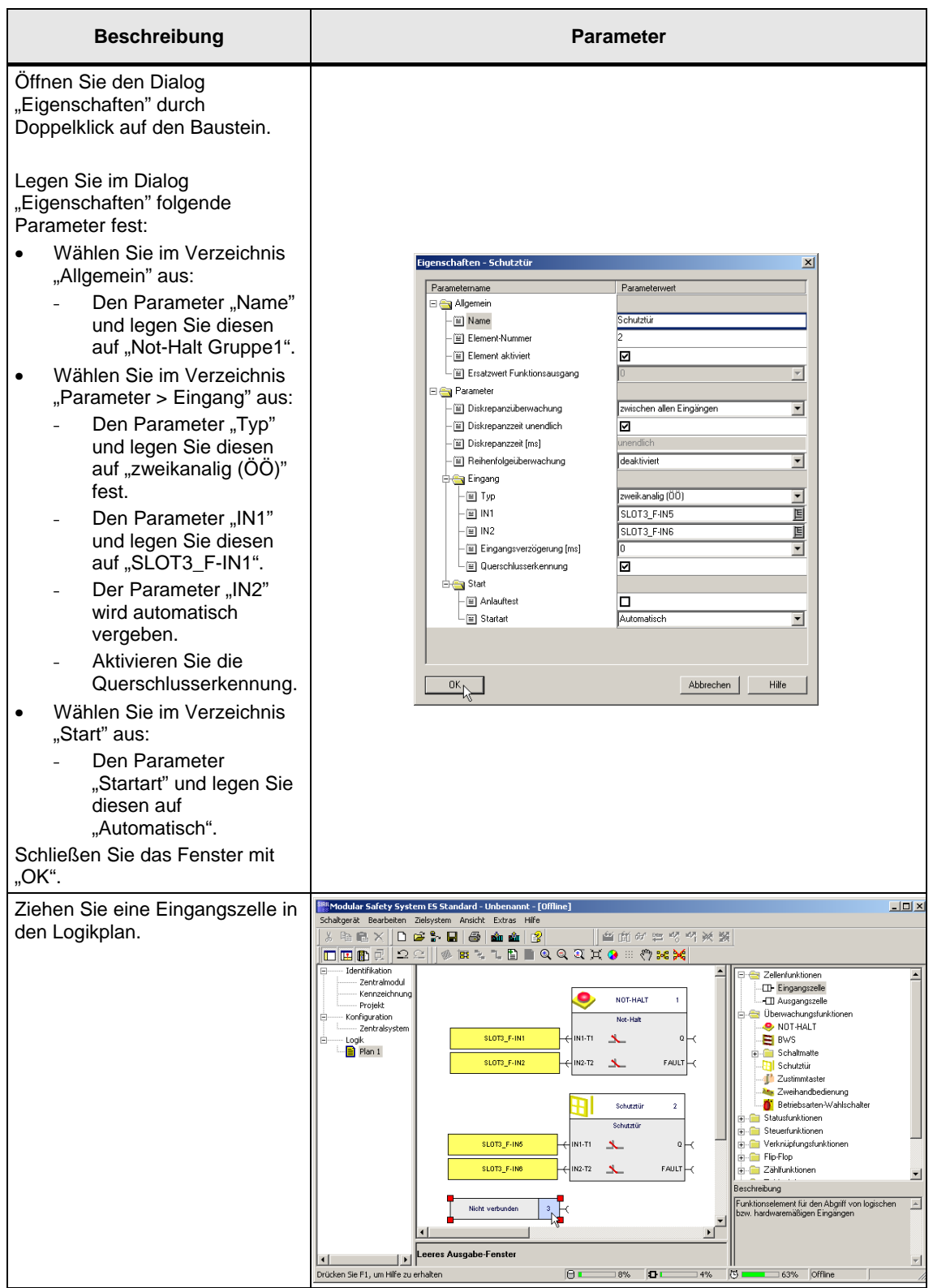

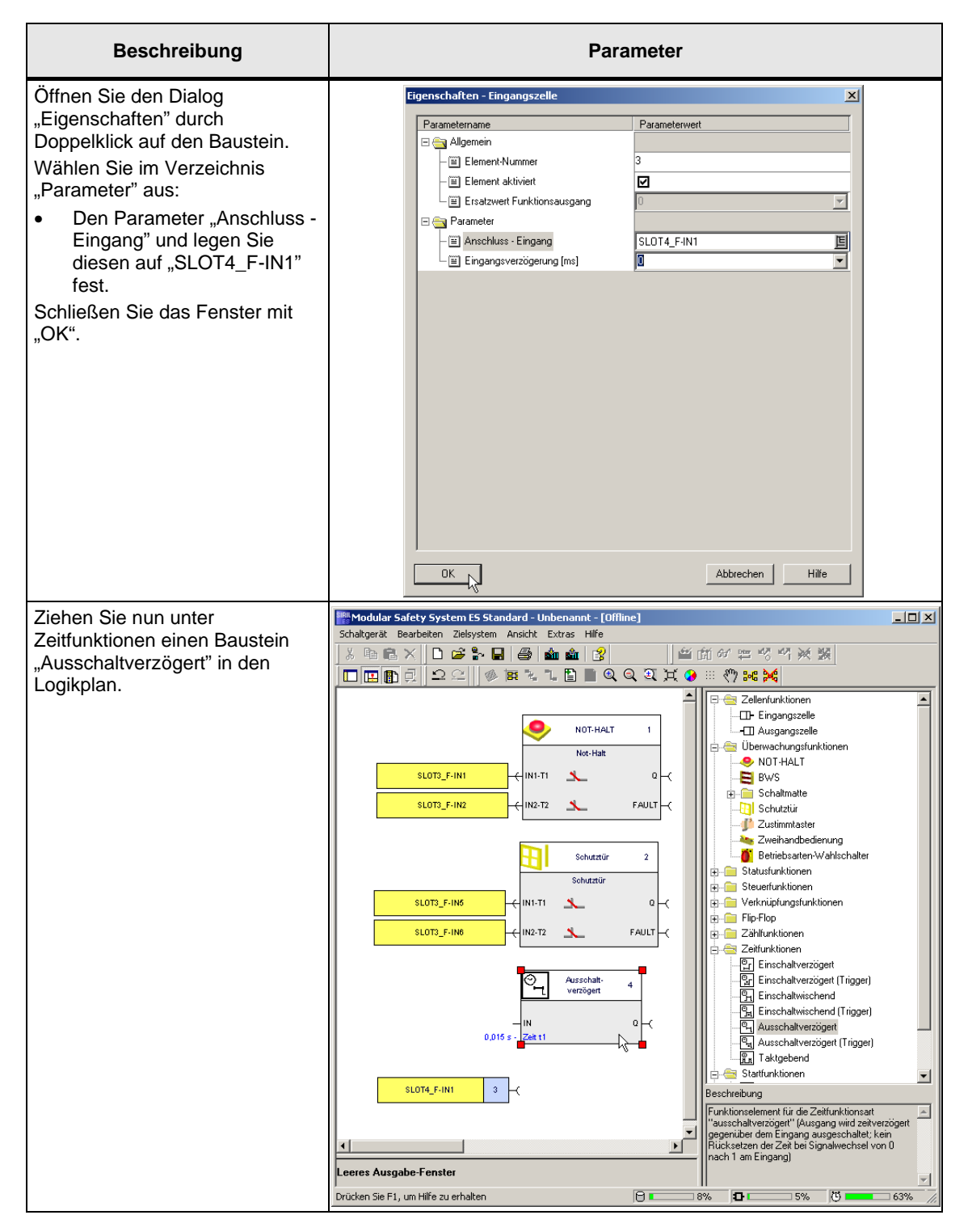

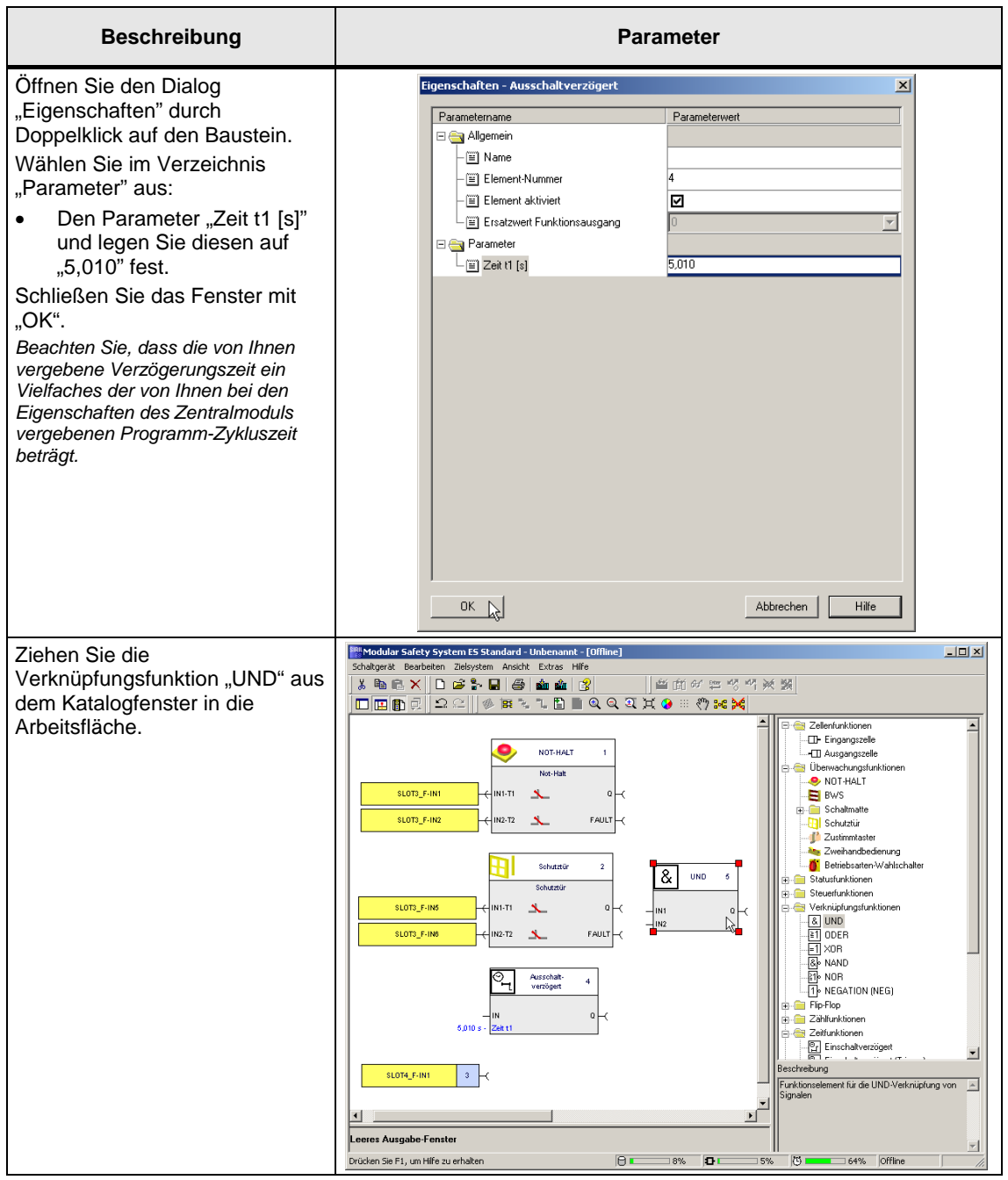

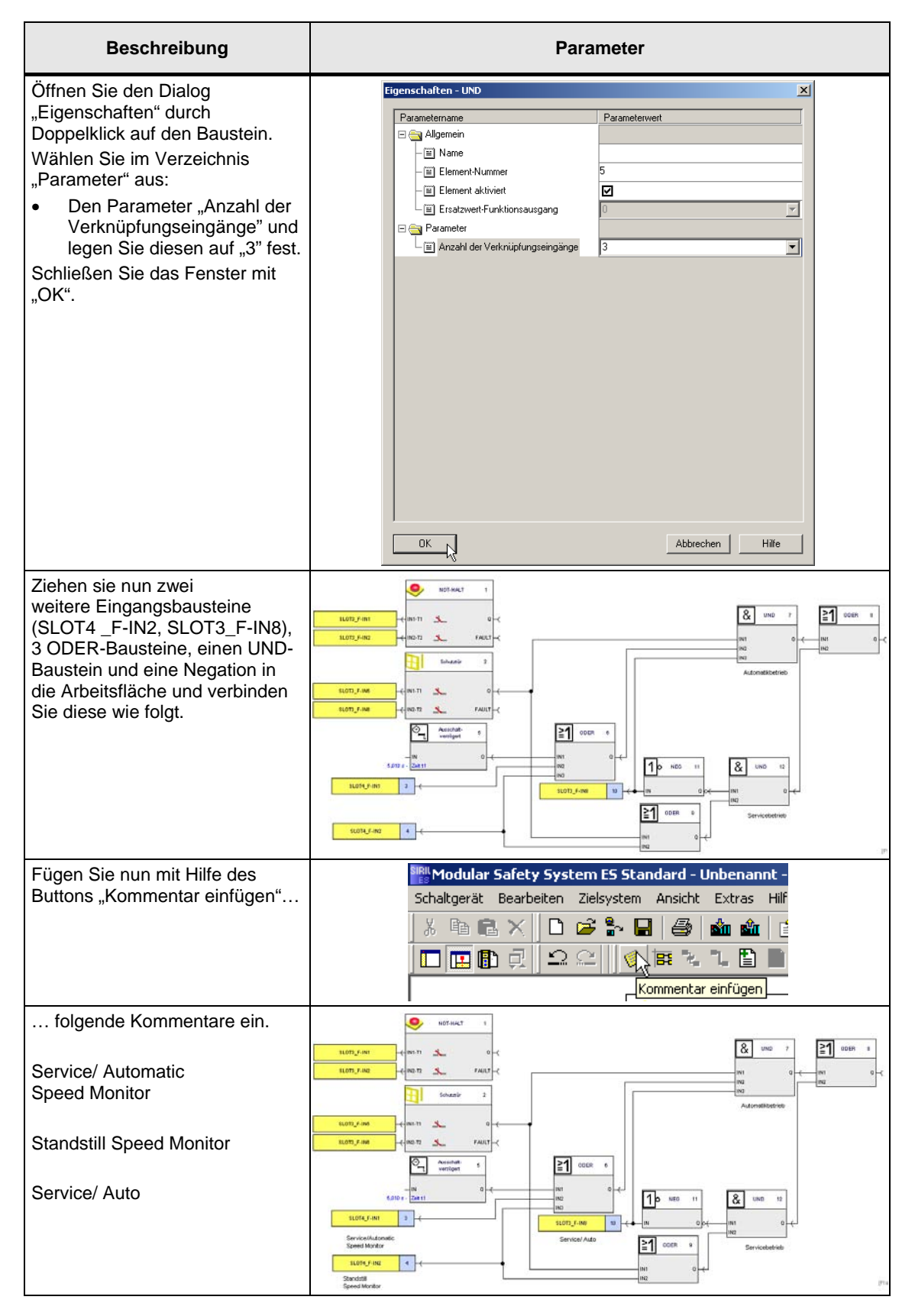

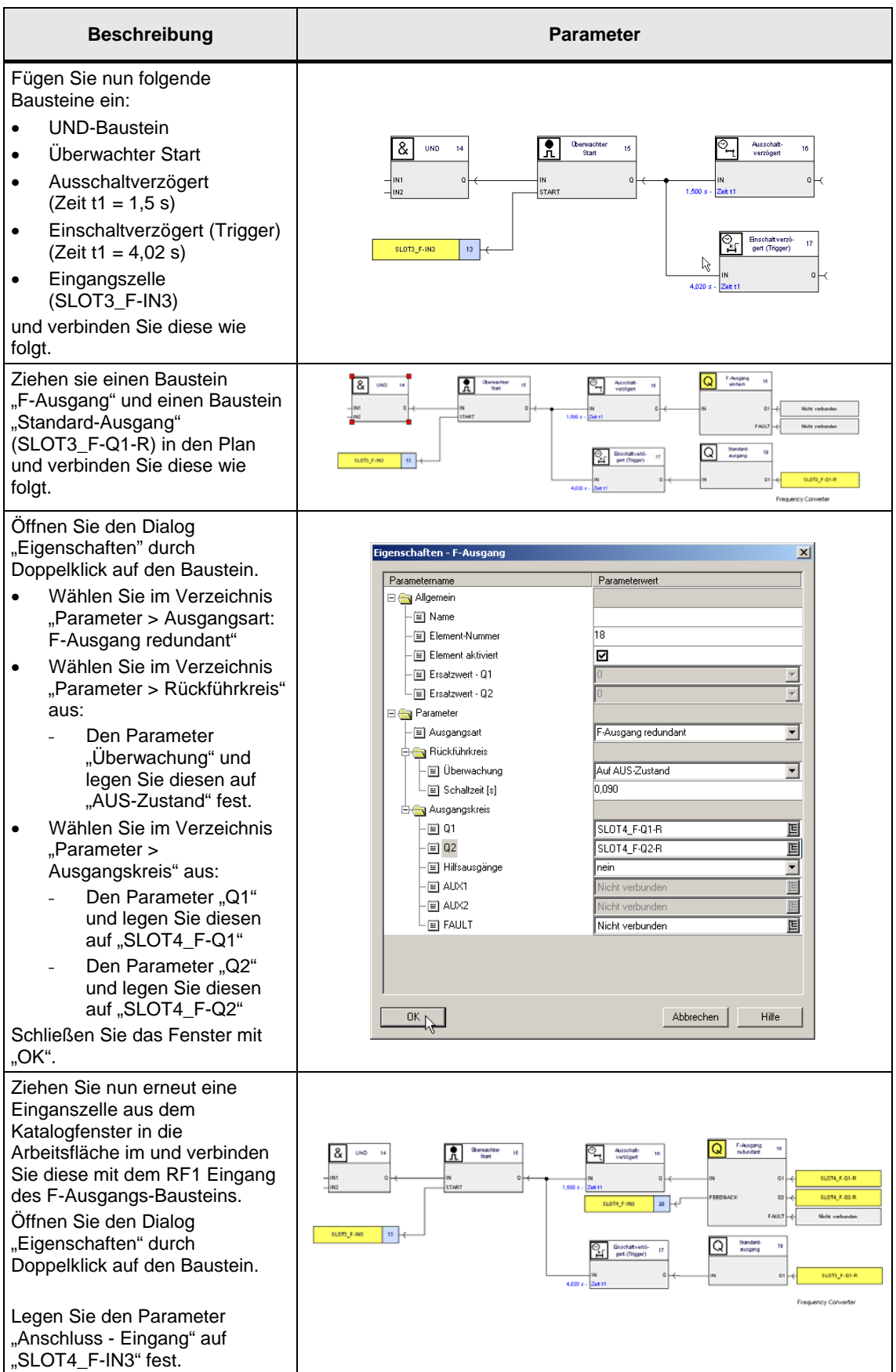

#### 3 Parametrierung

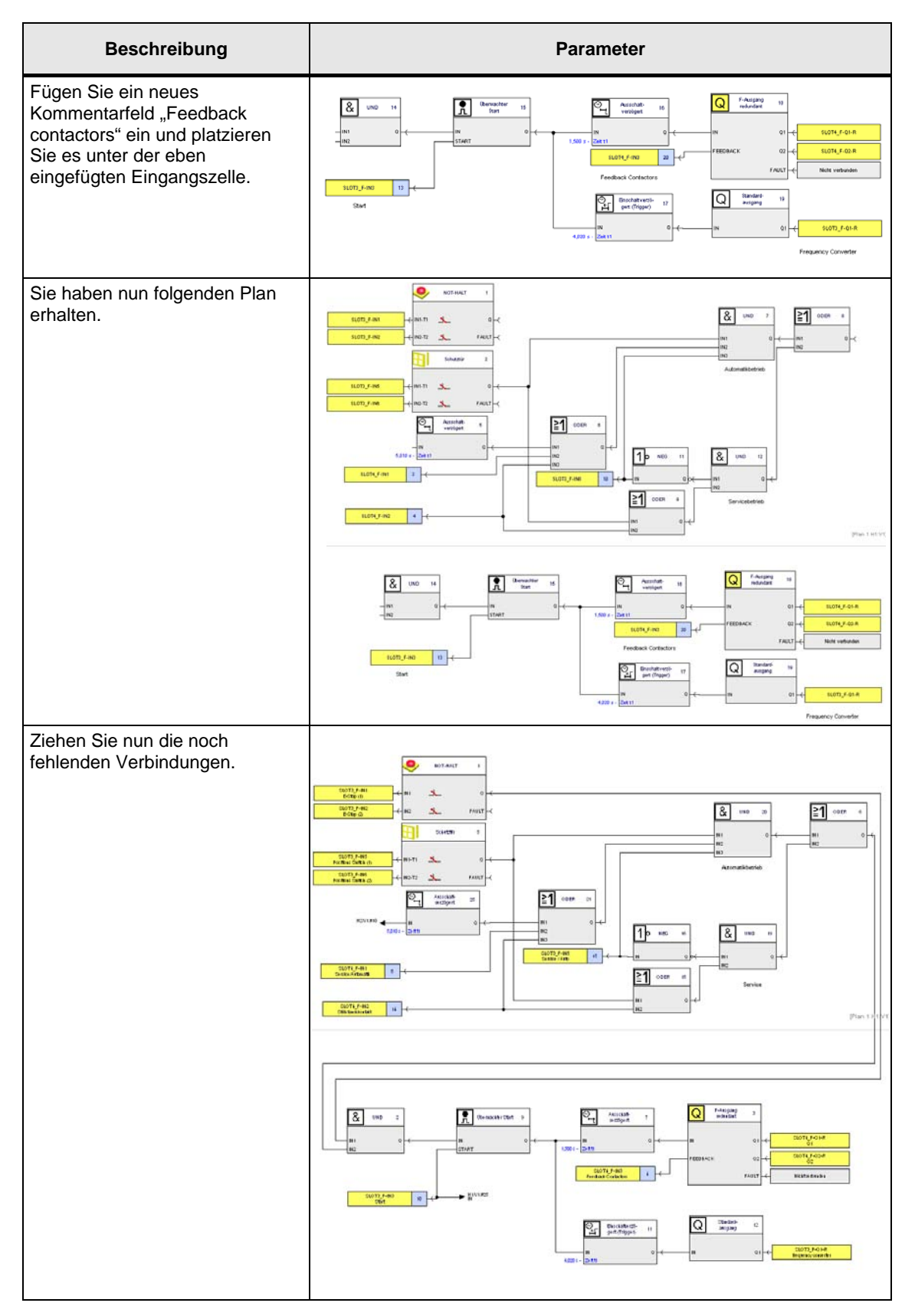

## <span id="page-20-0"></span>**3.4 Inbetriebnahme**

Tabelle 3-3

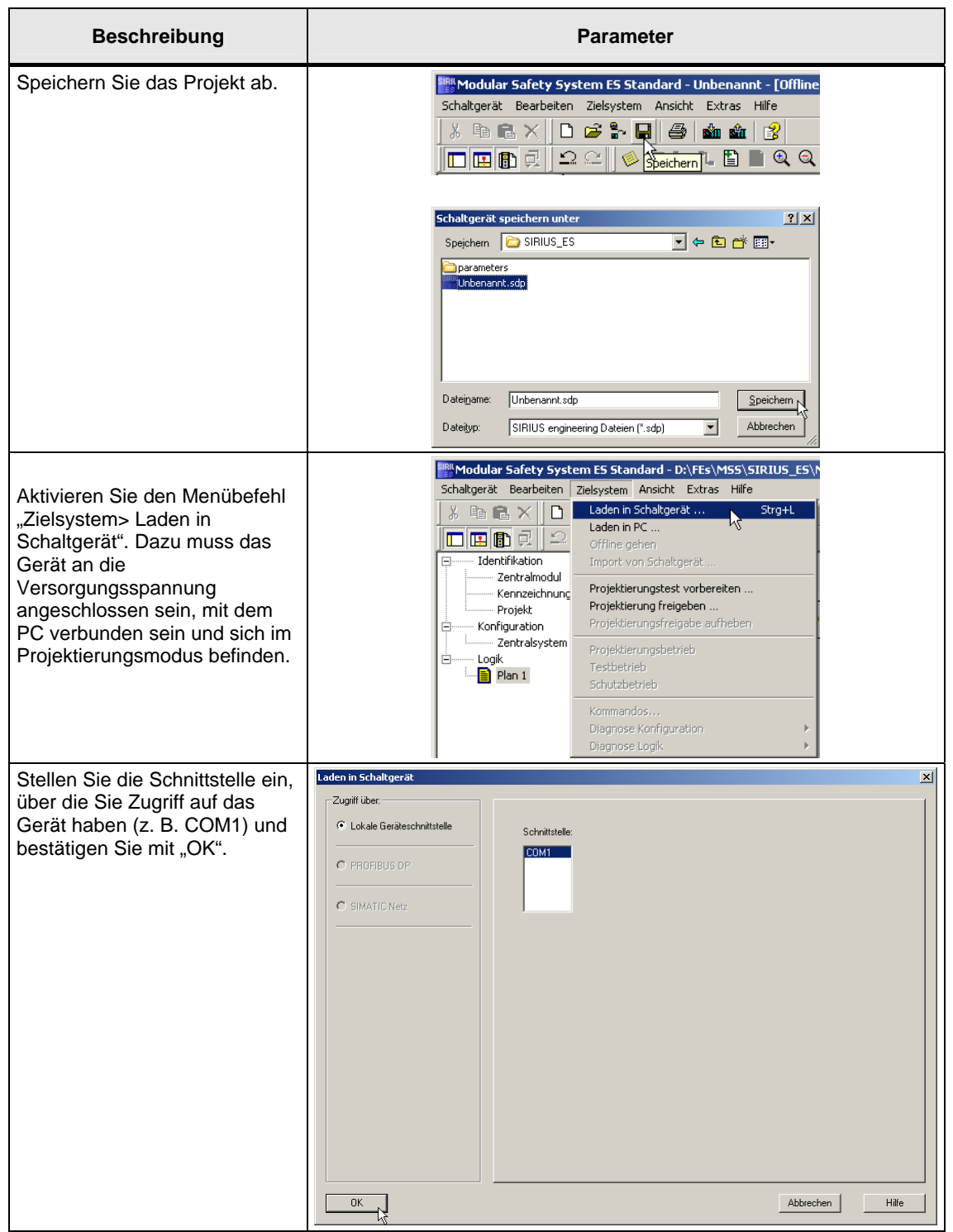

#### 3 Parametrierung

#### 3.4 Inbetriebnahme

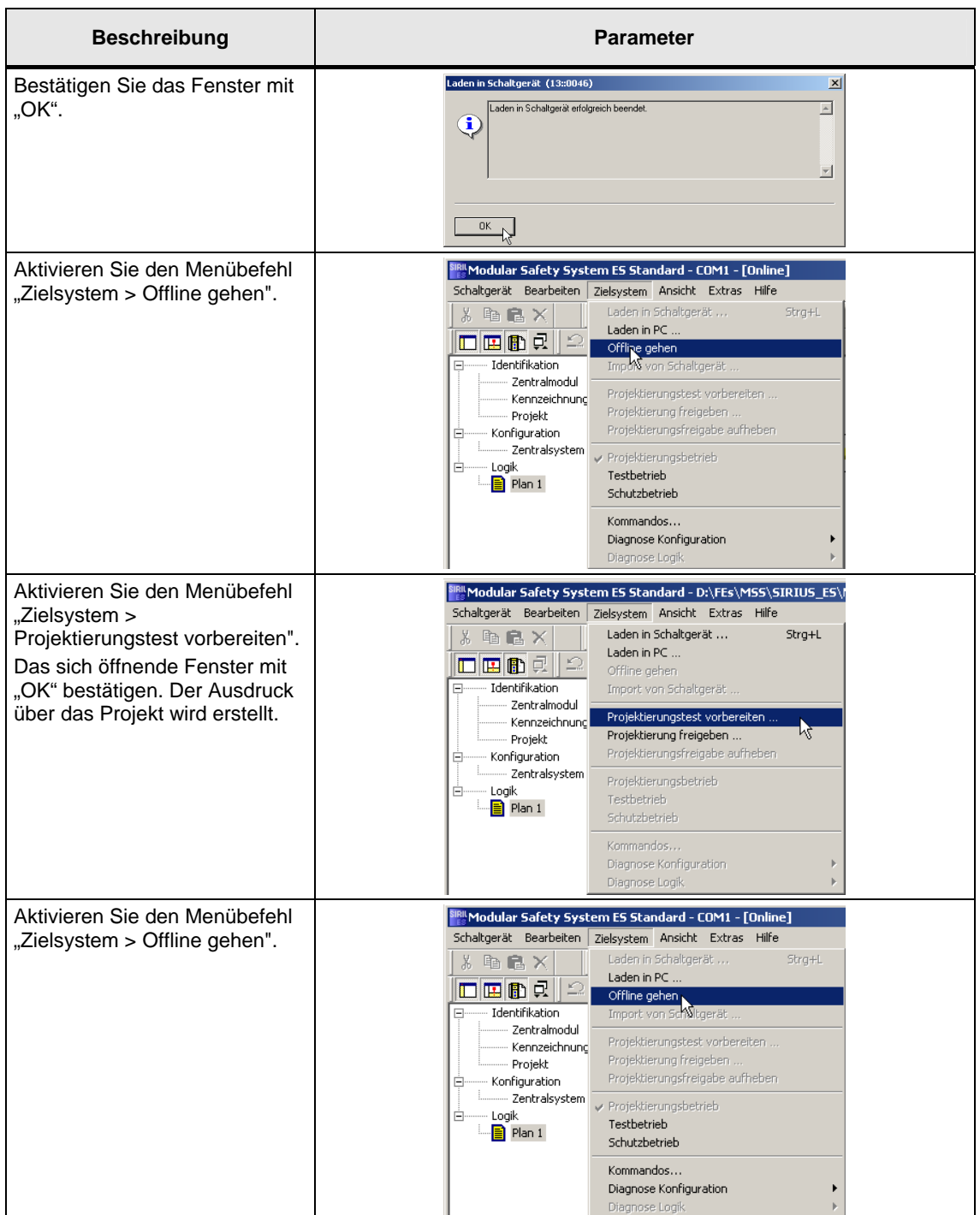

#### 3.4 Inbetriebnahme

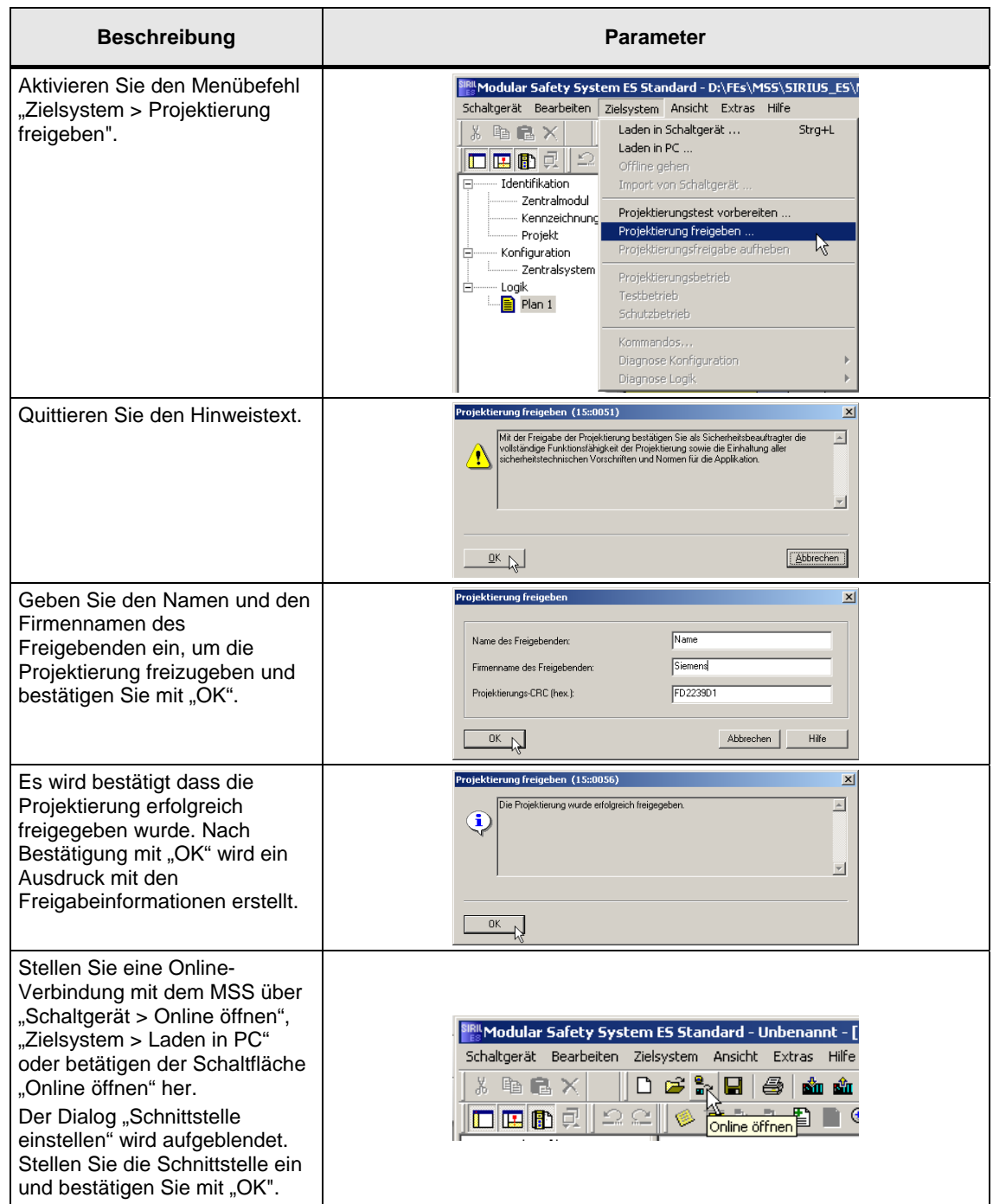

#### 3 Parametrierung

#### 3.4 Inbetriebnahme

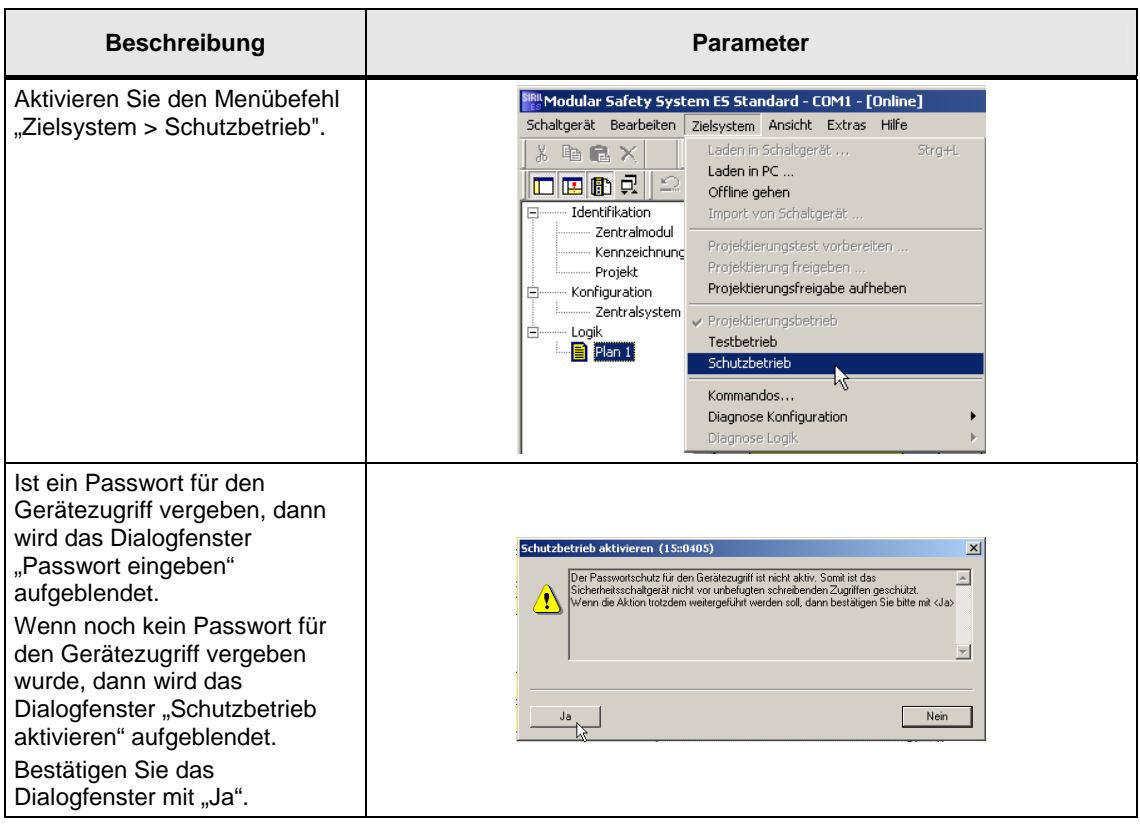

#### **Hinweis** Das Laden einer neuen Konfiguration ist nur im Projektierungsbetrieb möglich.

Im Schutzbetrieb kann keine neue Konfiguration geladen werden. Sie wechseln von Schutzbetrieb in den Projektierungsbetrieb in dem sie sich Online mit den Gerät verbinden und den Menübefehl "Zielsystem > Projektierungsbetrieb" aktivieren.

4.1 Sicherheitsfunktionen

## <span id="page-24-0"></span>**4 Bewertung nach IEC 62061 und EN ISO 13849-1:2006**

### <span id="page-24-1"></span>**4.1 Sicherheitsfunktionen**

#### **Vorbemerkung**

- Not-Halt ist kein Mittel zur Risikominderung.
- Not-Halt ist eine "ergänzende Sicherheitsfunktion".

#### **Sicherheitsfunktionen**

Für die weitere Betrachtung werden die folgenden Sicherheitsfunktionen zu Grunde gelegt:

Tabelle 4-1 Normalbetrieb und Servicebetrieb:

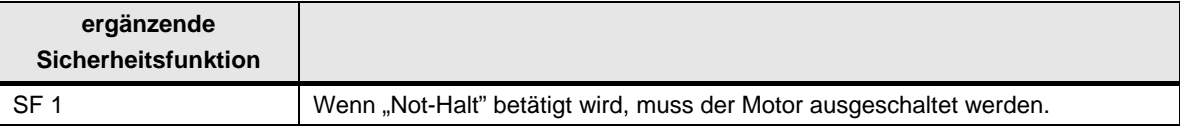

#### Tabelle 4-2 Normalbetrieb:

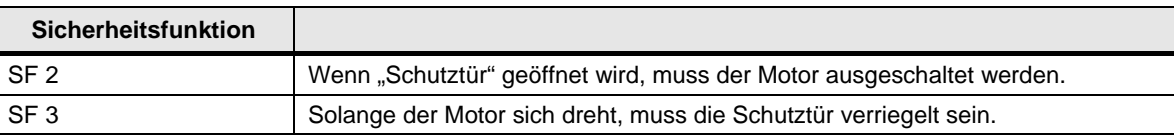

Tabelle 4-3 Servicebetrieb:

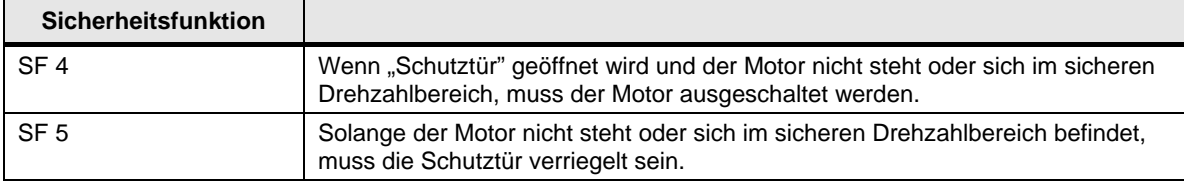

Im Folgenden werden die oben genannten Sicherheitsfunktionen nach den beiden Normen EN 62061 und EN ISO 13849-1:2006 bewertet.

## <span id="page-25-0"></span>**4.2 Bewertung Sicherheitsfunktion 1**

#### **4.2.1 Bewertung nach EN 62061**

<span id="page-25-1"></span>Tabelle 4-4 Parameter zur Berechnung von PFH<sub>D</sub> für "Erfassen 1" (Not-Halt) und "Reagieren" (Schütz)

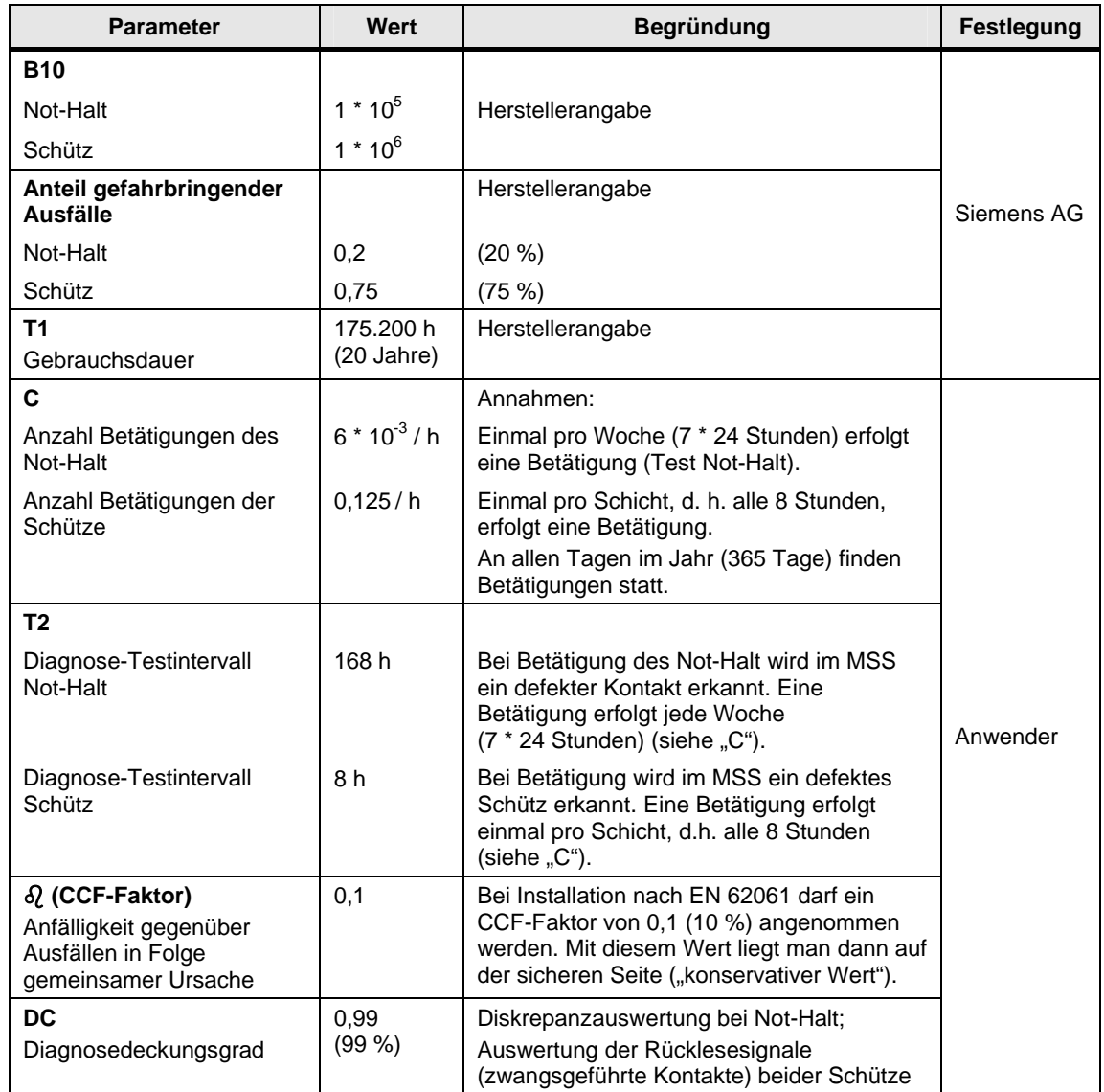

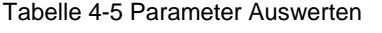

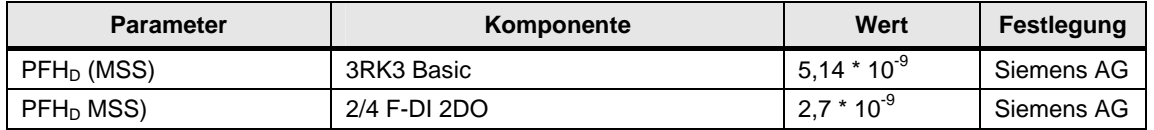

Tabelle 4-6 Ergebnis

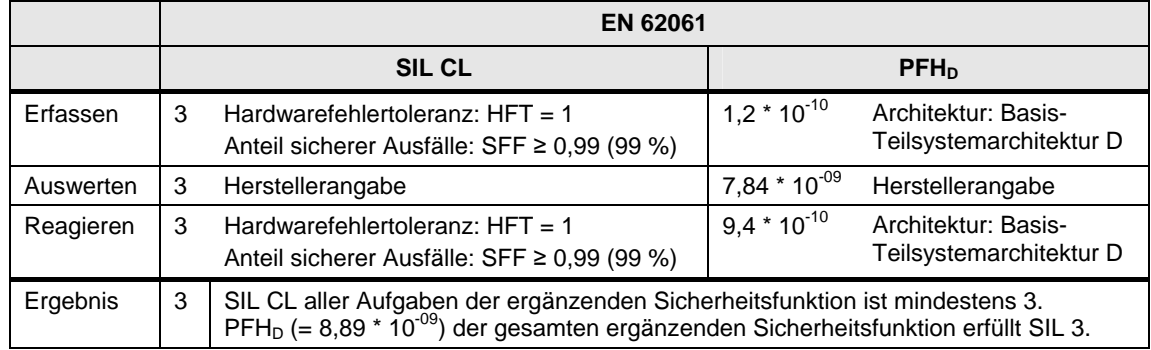

#### <span id="page-27-0"></span>**4.2.2 Bewertung nach ISO 13849-1:2006**

Tabelle 4-7 Parameter zur Berechnung von MTTF<sub>d</sub> für "Erfassen 1" (Not-Halt) und "Reagieren" (Schütz)

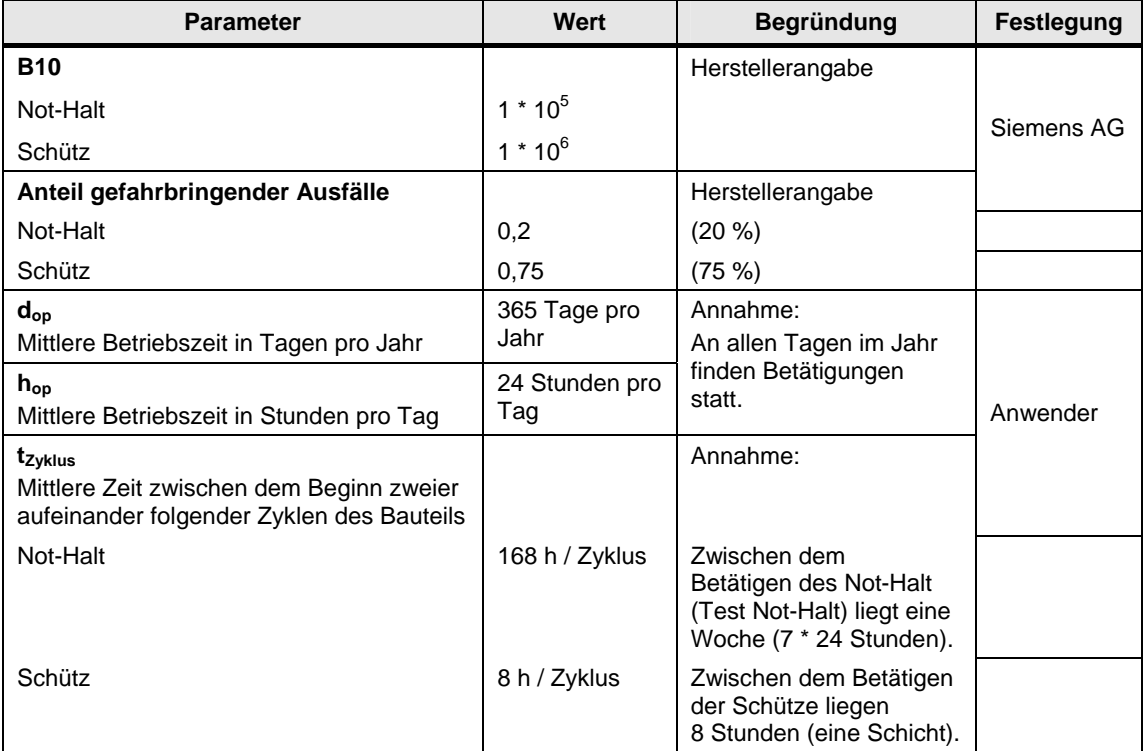

#### Tabelle 4-8 Zwischenergebnisse (In diesem Beispiel sind die Zwischenergebnisse für Not-Halt und Schütz identisch)

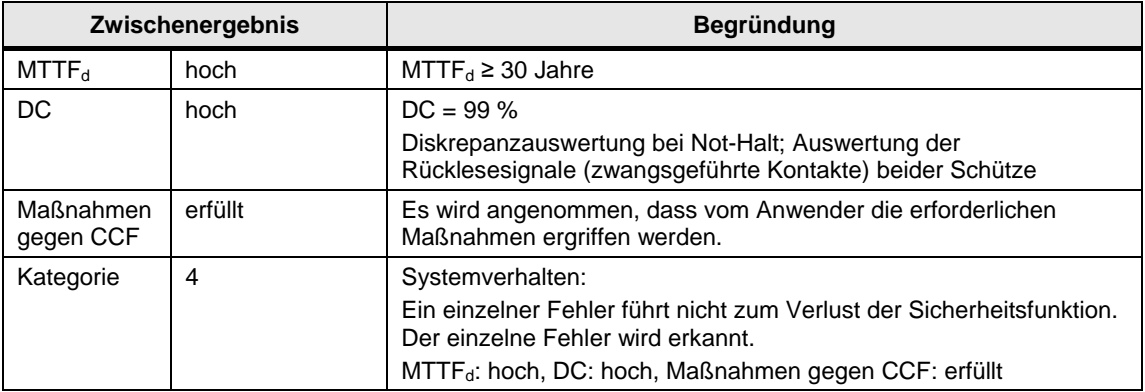

#### Tabelle 4-9 Parameter Auswerten

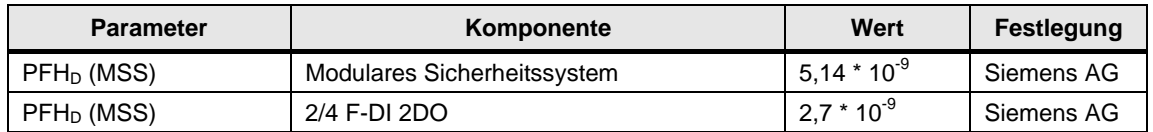

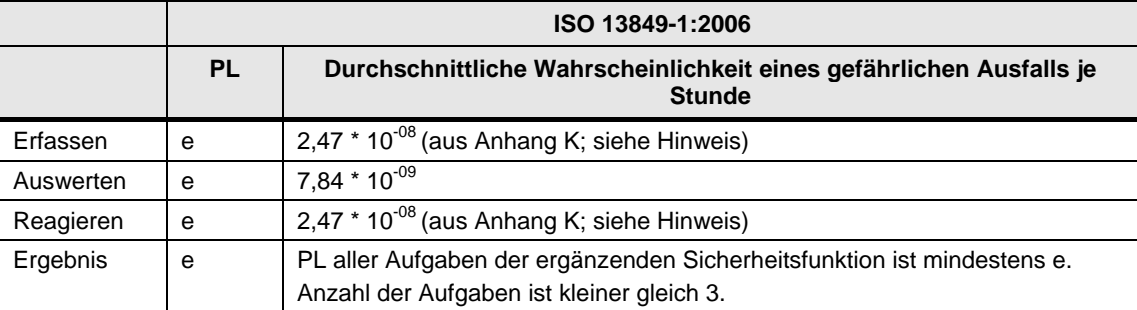

Tabelle 4-10 Ergebnis

Hinweis: Die MTTF<sub>d</sub> für jeden Kanal ist auf ein Maximum von 100 Jahren begrenzt!

#### **4.2.3 Zusammenfassung Sicherheitsfunktion 1**

<span id="page-28-0"></span>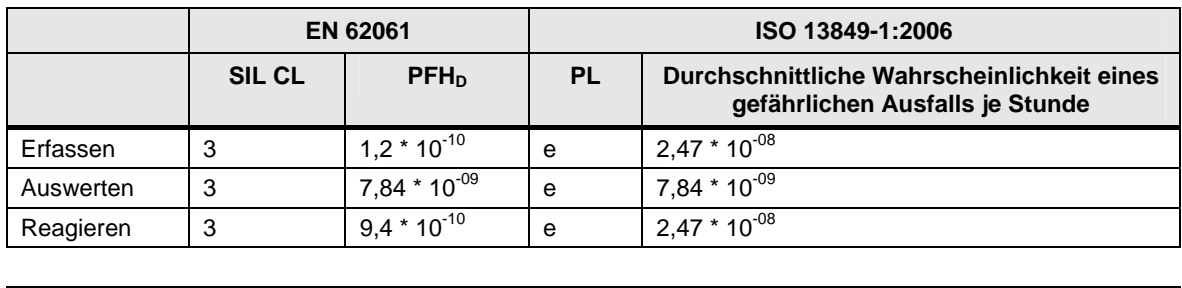

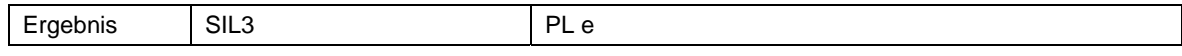

### <span id="page-29-0"></span>**4.3 Bewertung Sicherheitsfunktion 2 und 4**

#### **4.3.1 Bewertung nach EN 62061**

<span id="page-29-1"></span>Tabelle 4-11 Parameter zur Berechnung von PFH<sub>D</sub> für "Erfassen 2" (Positionsschalter) und "Reagieren" (Schütz**)**

| <b>Parameter</b>                                                                                    | Wert                  | <b>Begründung</b>                                                                                                    | <b>Festlegung</b> |  |
|----------------------------------------------------------------------------------------------------|-----------------------|----------------------------------------------------------------------------------------------------|-------------------|--|
| <b>B10</b>                                                                                          |                       |                                                                                                    |                   |  |
| Positionsschalter                                                                                   | $1 * 10^6$            | Herstellerangabe                                                                                                    |                   |  |
| Schütz                                                                                              | $1 * 10^6$            |                                                                                                    |                   |  |
| Anteil gefahrbringender<br><b>Ausfälle</b>                                                          |                       | Herstellerangabe                                                                                                    | Siemens AG        |  |
| Positionsschalter                                                                                   | 0,2                   | (20 %)                                                                                                    |                   |  |
| Schütz                                                                                              | 0,75                  | (75%)                                                                                                    |                   |  |
| <b>T1</b><br>Gebrauchsdauer                                                                         | 175.200h<br>(20Jahre) | Herstellerangabe                                                                                                    |                   |  |
| C                                                                                                   |                       | Annahmen:                                                                                                    |                   |  |
| Anzahl Betätigungen der<br>Positionsschalter                                                        | 0,125/h               | Einmal pro Schicht, d. h. alle 8 Stunden,<br>erfolgt eine Betätigung.                                                                                                    |                   |  |
| Anzahl Betätigungen der<br>Schütze                                                                  | 0.125/h               | An allen Tagen im Jahr (365 Tage) finden<br>Betätigungen statt.                                                                                                    |                   |  |
| T <sub>2</sub>                                                                                      |                       |                                                                                                    |                   |  |
| Diagnose-Testintervall<br>Positionsschalter                                                         | 8h                    | Beim Öffnen der Schutztür wird im MSS ein<br>defekter Kontakt erkannt. Eine Betätigung<br>erfolgt einmal pro Schicht, d.h. alle<br>8 Stunden (siehe "C").                   |                   |  |
| Diagnose-Testintervall<br>Schütz                                                                    | 8 h                   | Bei Betätigung wird im MSS ein defektes<br>Schütz erkannt. Eine Betätigung erfolgt<br>einmal pro Schicht, d.h. alle 8 Stunden<br>(siehe "C").                               | Anwender          |  |
| $\delta$ (CCF-Faktor)<br>0,1<br>Anfälligkeit gegenüber<br>Ausfällen in Folge<br>gemeinsamer Ursache |                       | Bei Installation nach EN 62061 darf ein<br>CCF-Faktor von 0,1 (10 %) angenommen<br>werden. Mit diesem Wert liegt man dann auf<br>der sicheren Seite ("konservativer Wert"). |                   |  |
| <b>DC</b><br>Diagnosedeckungsgrad                                                                   | 0,99<br>(99%)         | Diskrepanzauswertung bei Not-Halt;<br>Auswertung der Rücklesesignale<br>(zwangsgeführte Kontakte) beider Schütze                                                            |                   |  |

#### Tabelle 4-12 Parameter Auswerten

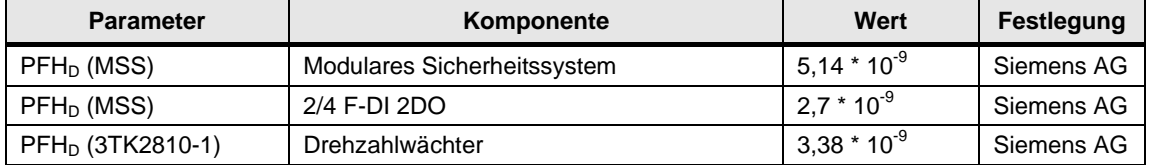

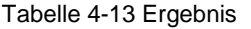

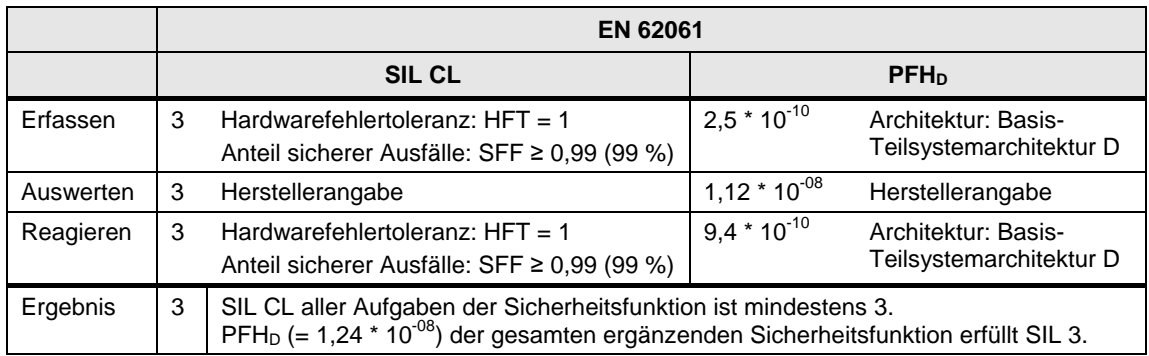

#### <span id="page-31-0"></span>**4.3.2 Bewertung nach ISO 13849-1:2006**

Tabelle 4-14 Parameter zur Berechnung von MTTF<sub>d</sub> für "Erfassen 2" (Positionsschalter) und "Reagieren" (Schütz)

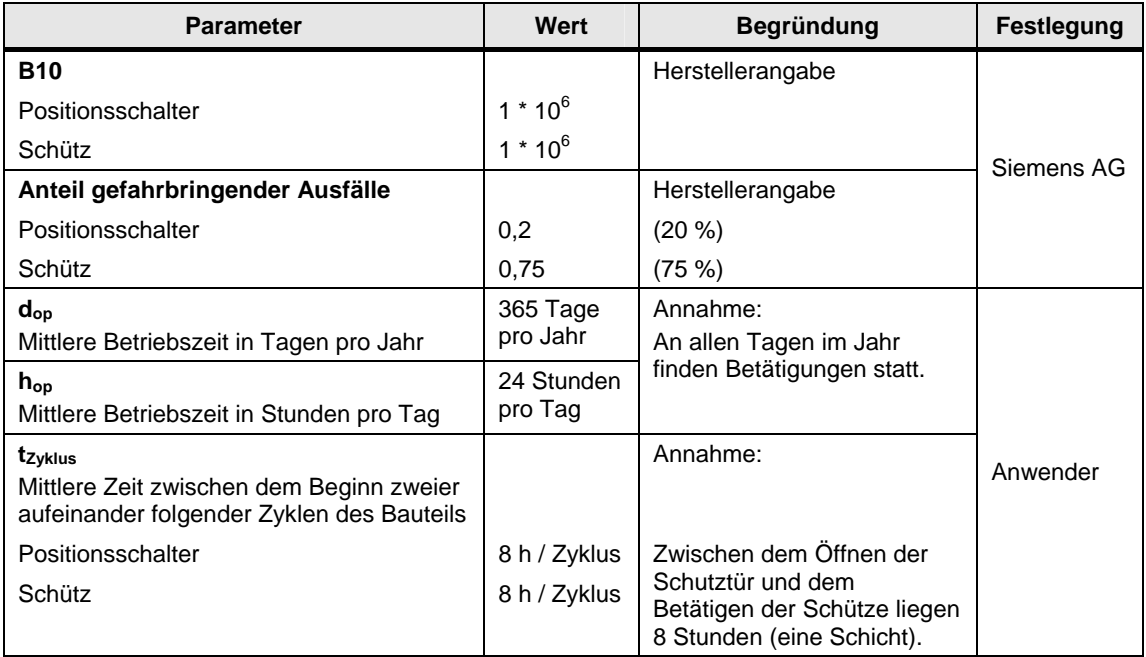

Tabelle 4-15 Zwischenergebnisse (In diesem Beispiel sind die Zwischenergebnisse für Not-Halt und Schütz identisch)

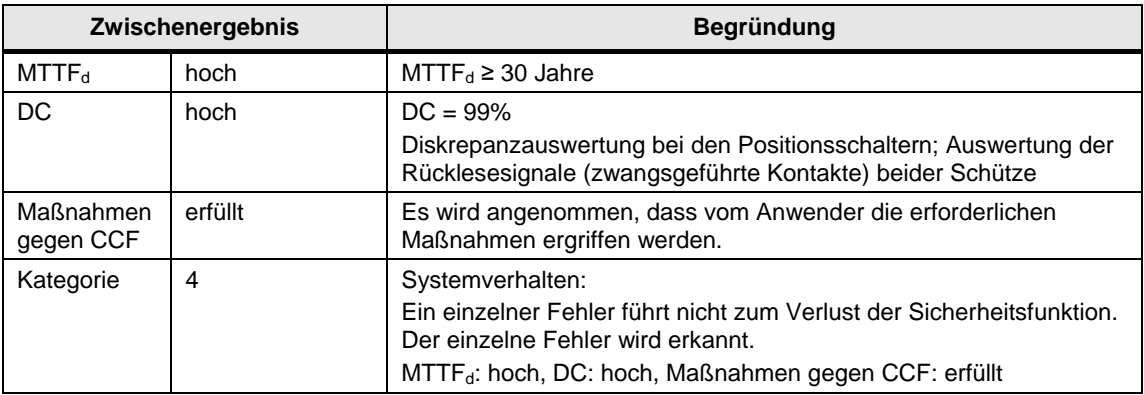

#### Tabelle 4-16 Parameter Auswerten

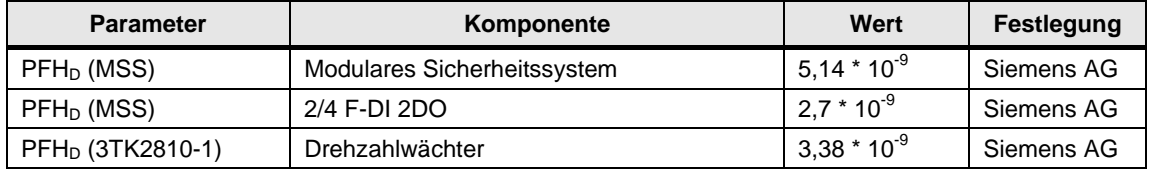

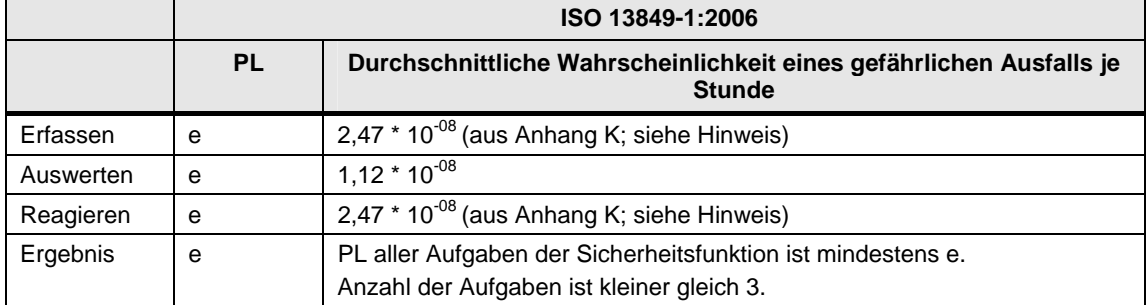

Tabelle 4-17 Ergebnis

Hinweis: Die MTTF<sub>d</sub> für jeden Kanal ist auf ein Maximum von 100 Jahren begrenzt!

#### <span id="page-32-0"></span>**4.3.3 Zusammenfassung Sicherheitsfunktion 2 und 4**

Tabelle 4-18

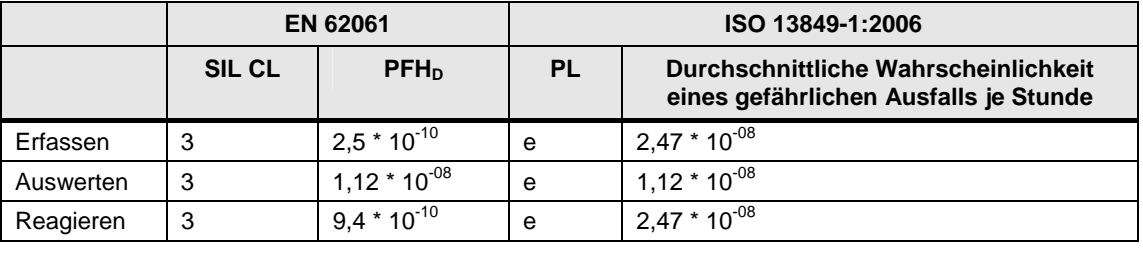

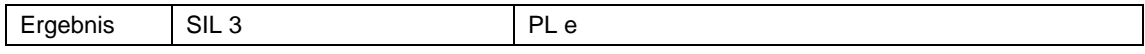

## <span id="page-33-0"></span>**4.4 Bewertung Sicherheitsfunktion 3 und 5**

#### **4.4.1 Bewertung nach EN 62061**

<span id="page-33-1"></span>Tabelle 4-19 Parameter zur Berechnung von PFH<sub>D</sub> für "Reagieren 2" (Zuhaltung, federkraftverriegelt)

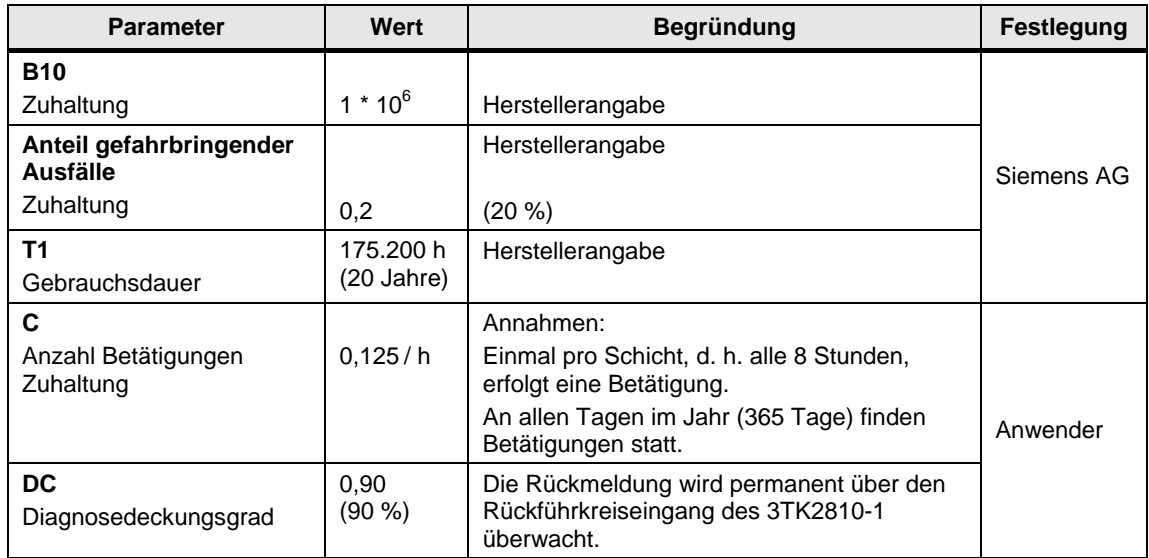

#### Tabelle 4-20 Parameter Auswerten

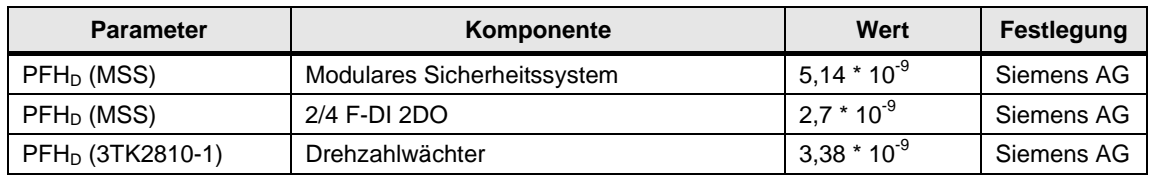

#### Tabelle 4-21 Ergebnis

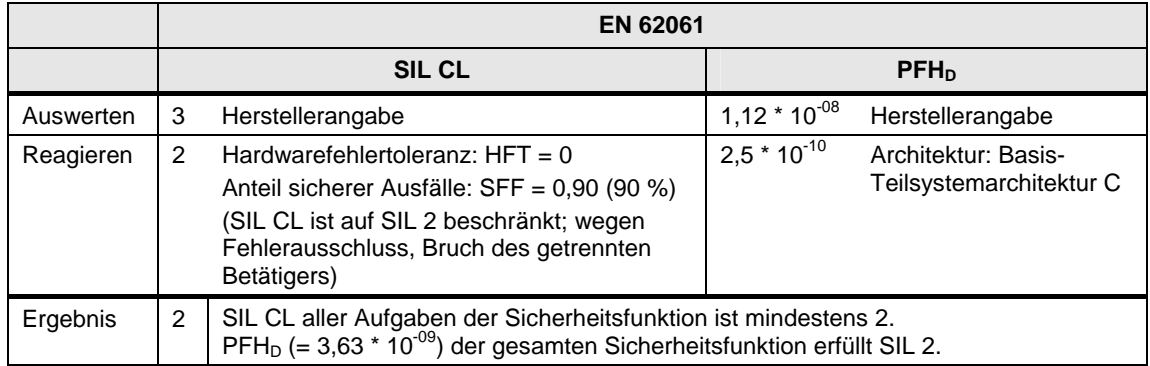

#### <span id="page-34-0"></span>**4.4.2 Bewertung nach EN ISO 13849-1:2006**

Tabelle 4-22 Parameter zur Berechnung von MTTF<sub>d</sub> für "Reagieren" (Zuhaltung, federkraftverriegelt)

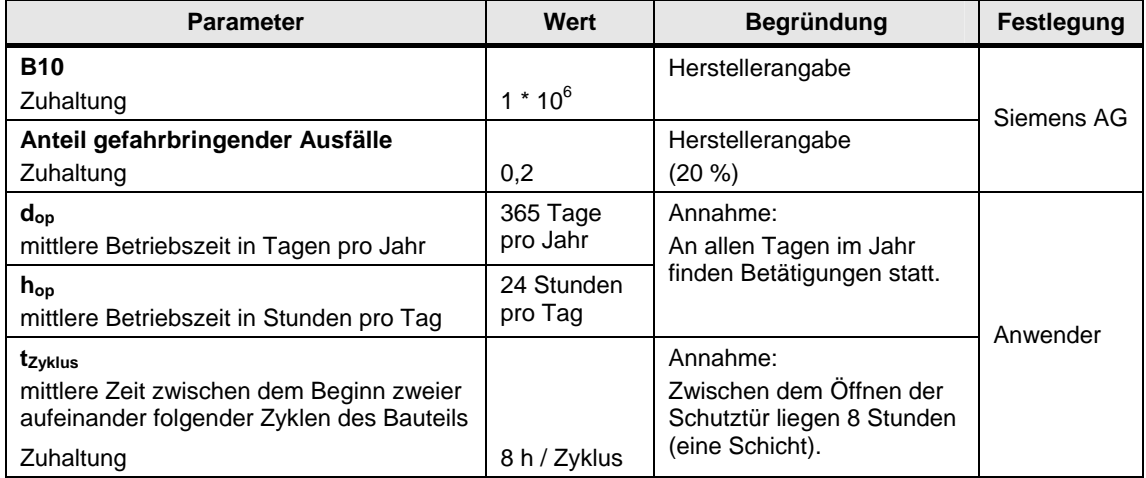

Tabelle 4-23 Zwischenergebnisse:

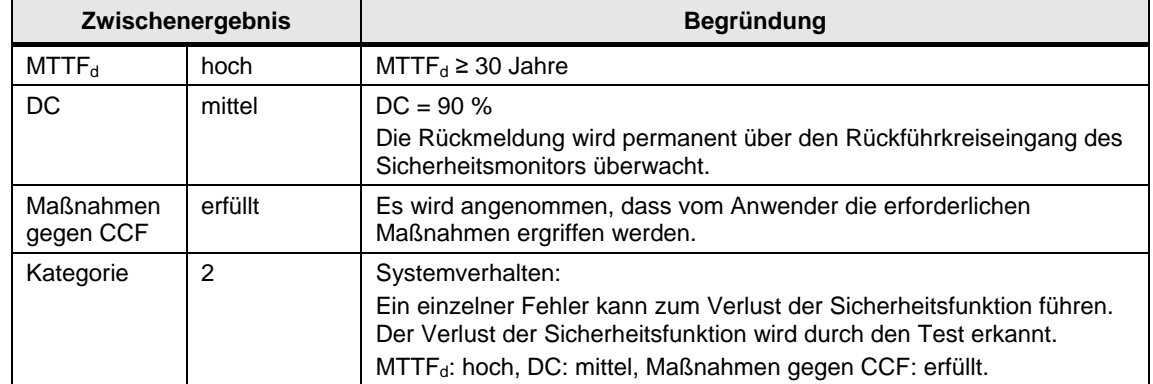

#### Tabelle 4-24 Parameter Auswerten

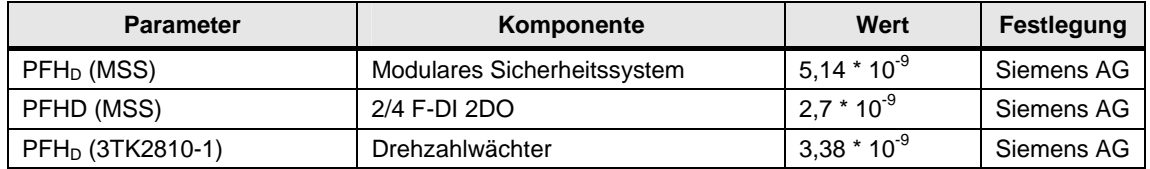

#### Tabelle 4-25 Ergebnis

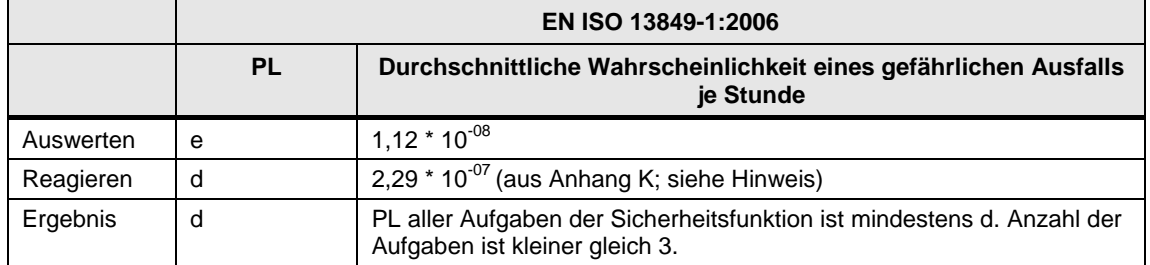

Hinweis: Die MTTF<sub>d</sub> für jeden Kanal ist auf ein Maximum von 100 Jahren begrenzt!

#### <span id="page-35-0"></span>**4.4.3 Zusammenfassung Sicherheitsfunktion 3 und 5**

Tabelle 4-26

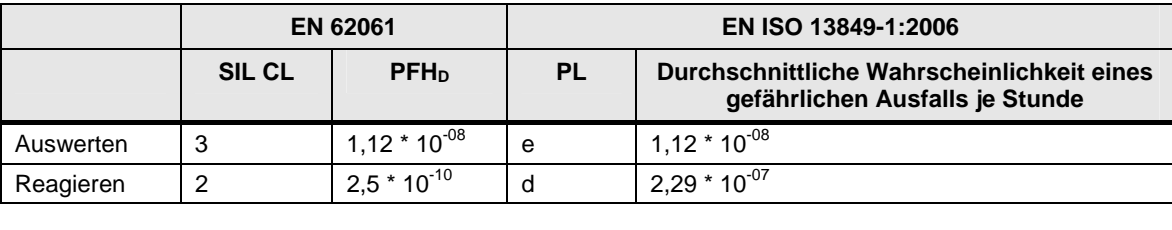

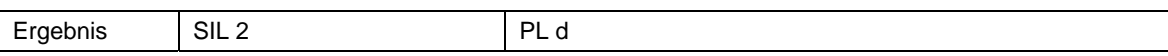

## <span id="page-36-0"></span>**5 Literaturhinweis**

## <span id="page-36-1"></span>**5.1 Internet-Link-Angaben**

Diese Liste ist keinesfalls vollständig und spiegelt nur eine Auswahl an geeigneten Informationen wider.

Tabelle 5-1

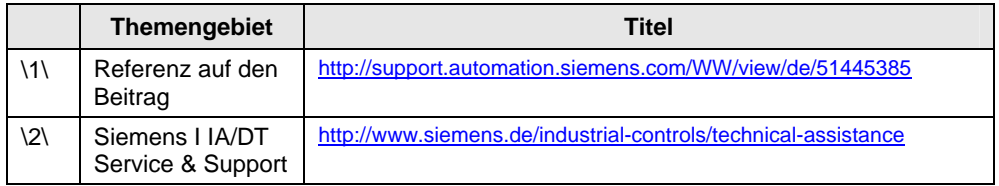

## <span id="page-37-0"></span>**6 Historie**

#### Tabelle 6-1

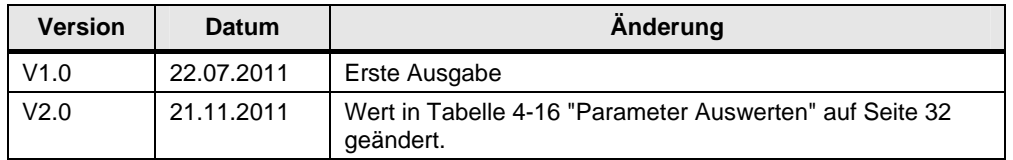